# 1 jamf Managing user identity on Macs

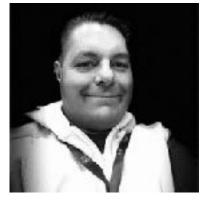

Sean Rabbitt

Sr Consulting Engineer, Identity and Access Mgmt

PRESENTING TO

University of Utah - MacAdmins October 2023

# Agenda

#### 1 | Background and history of macOS

I promise not to bore you with stories of how I used to work at Data General and DG/UX

#### 2 | Local User Accounts

How to deal with them, command line fun times, and why we're stuck with them forever. (Spoiler: FileVault)

#### 3 | Login Window Alternatives

macOS has a built-in user session manager called loginwindow. But there's options.

#### 4 | The Future: Platform Single Sign-On

With a whole bunch of speculation because after 4 years, we barely have normal Single Sign-On

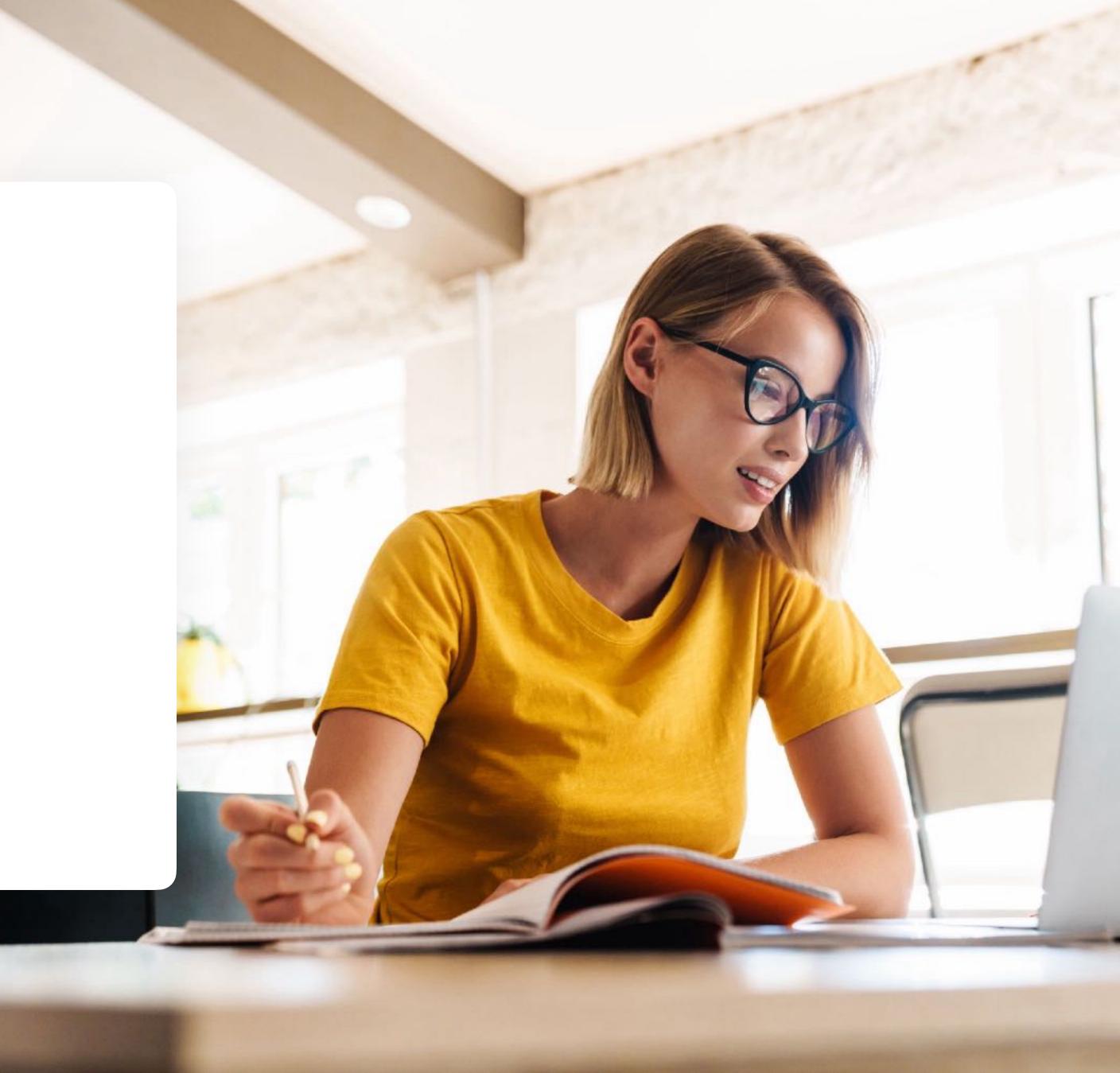

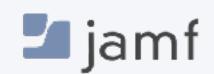

# A short history lesson

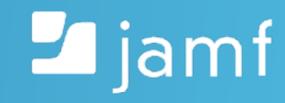

#### History

# macOS

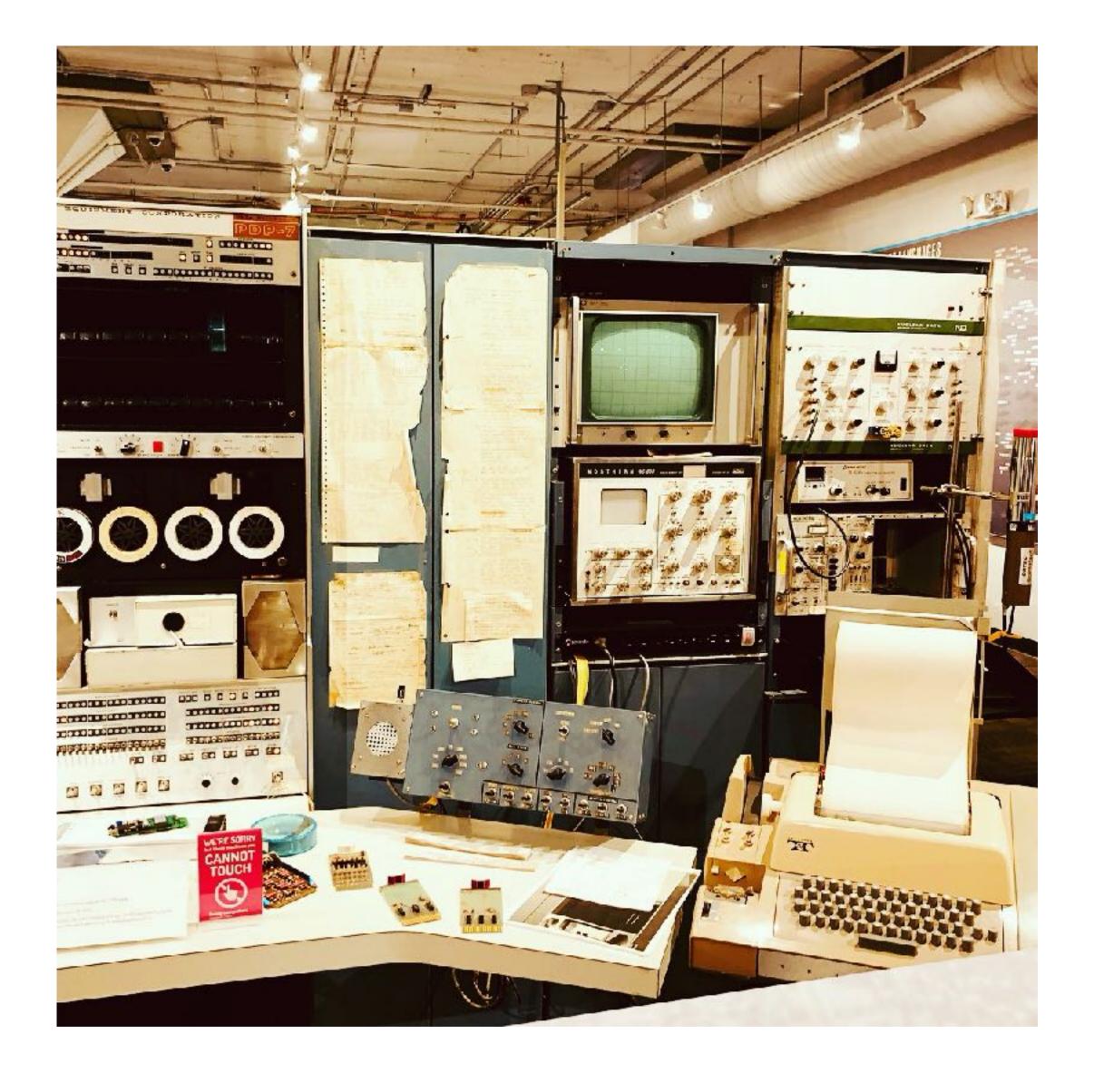

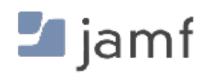

By ComputerGeek7066 - Own work, CC BY-SA 4.0, https://commons.wikimedia.org/w/index.php? curid=80616265

#### macOS is UNIX

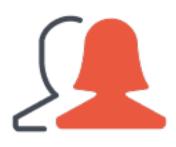

#### Local Accounts and Groups

Short Name
Real Name
UID
Primary Group
Home Directory

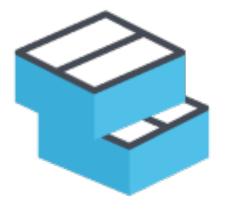

#### Hierarchical File Structure

File Owner
Group Owner
Read / Write / Execute
Other Apple Specific Magic

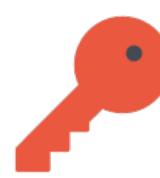

#### Basic Privilege Access Management (PAM)

Administrator User
Standard User
Guest User
Sharing Only User

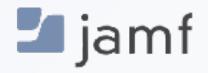

# Local User Accounts

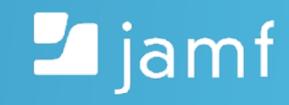

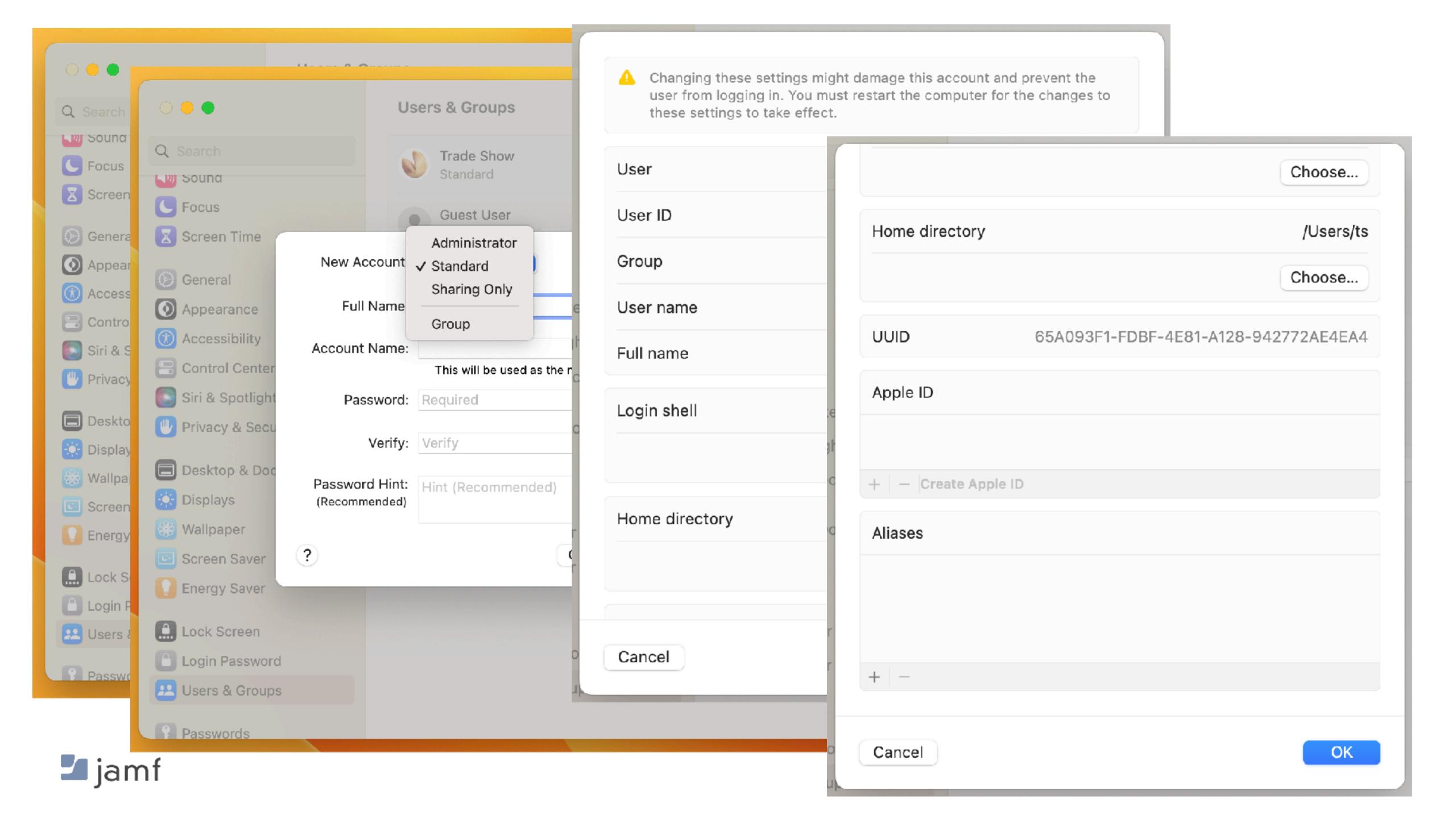

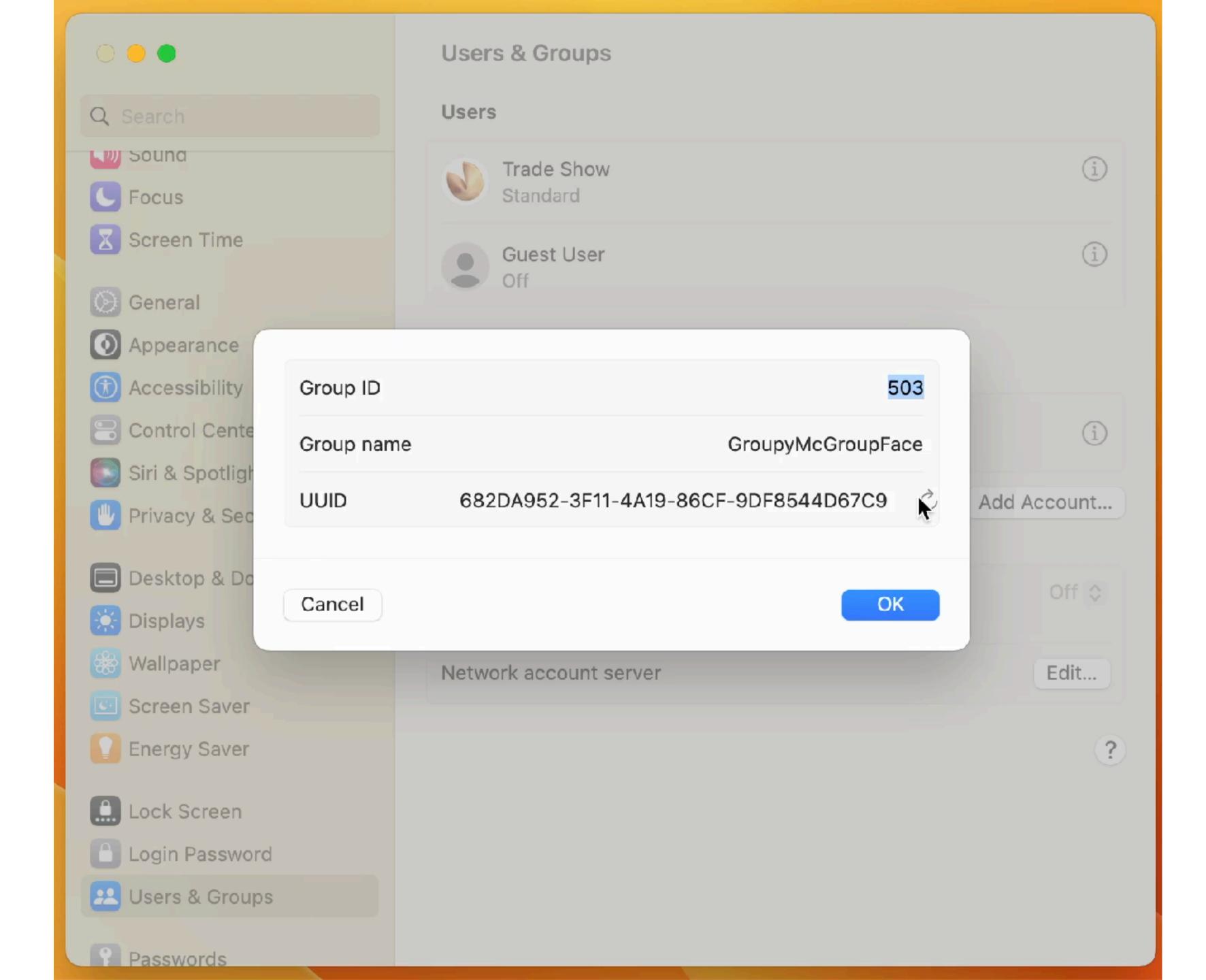

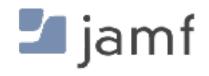

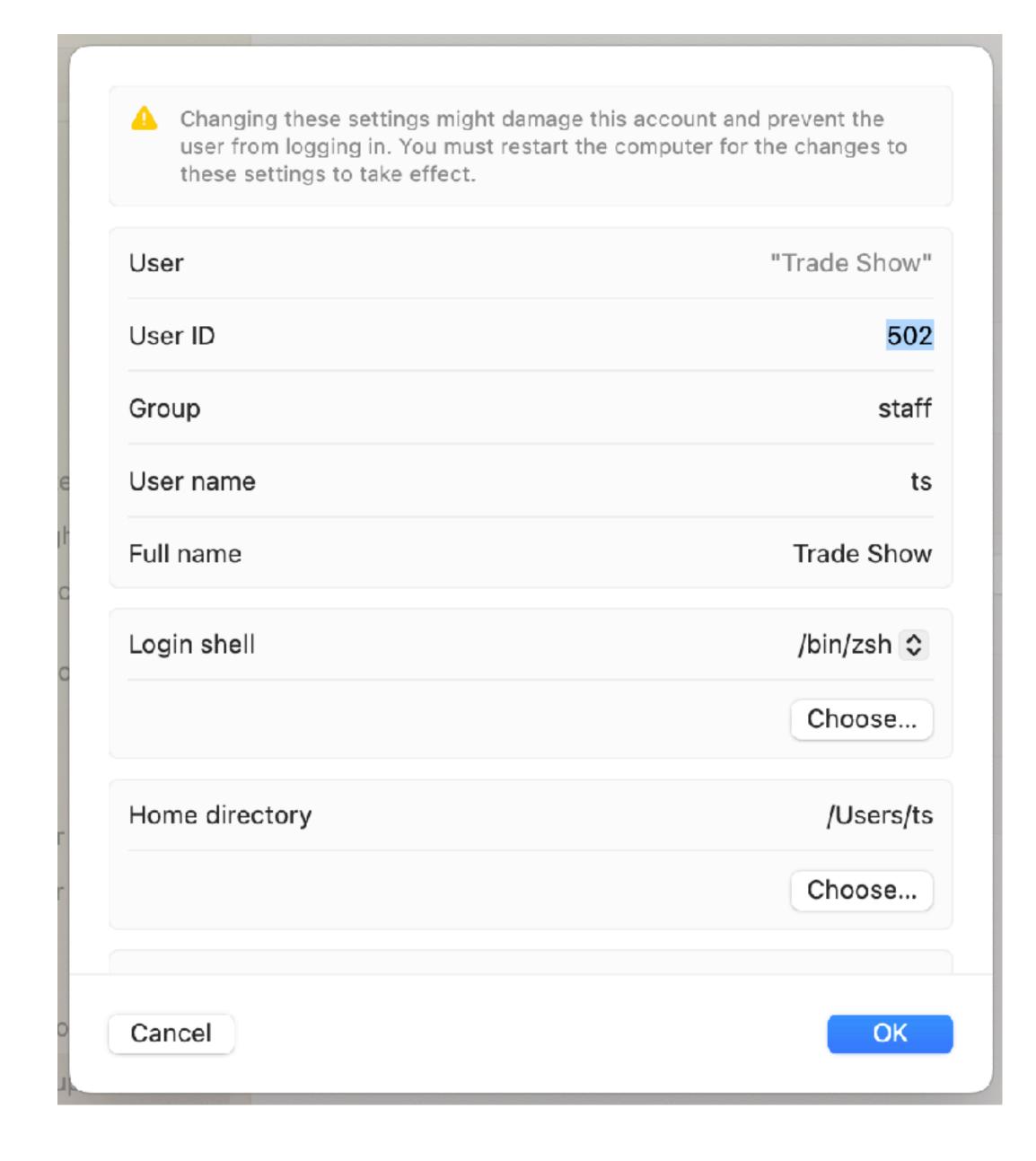

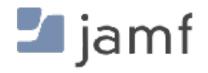

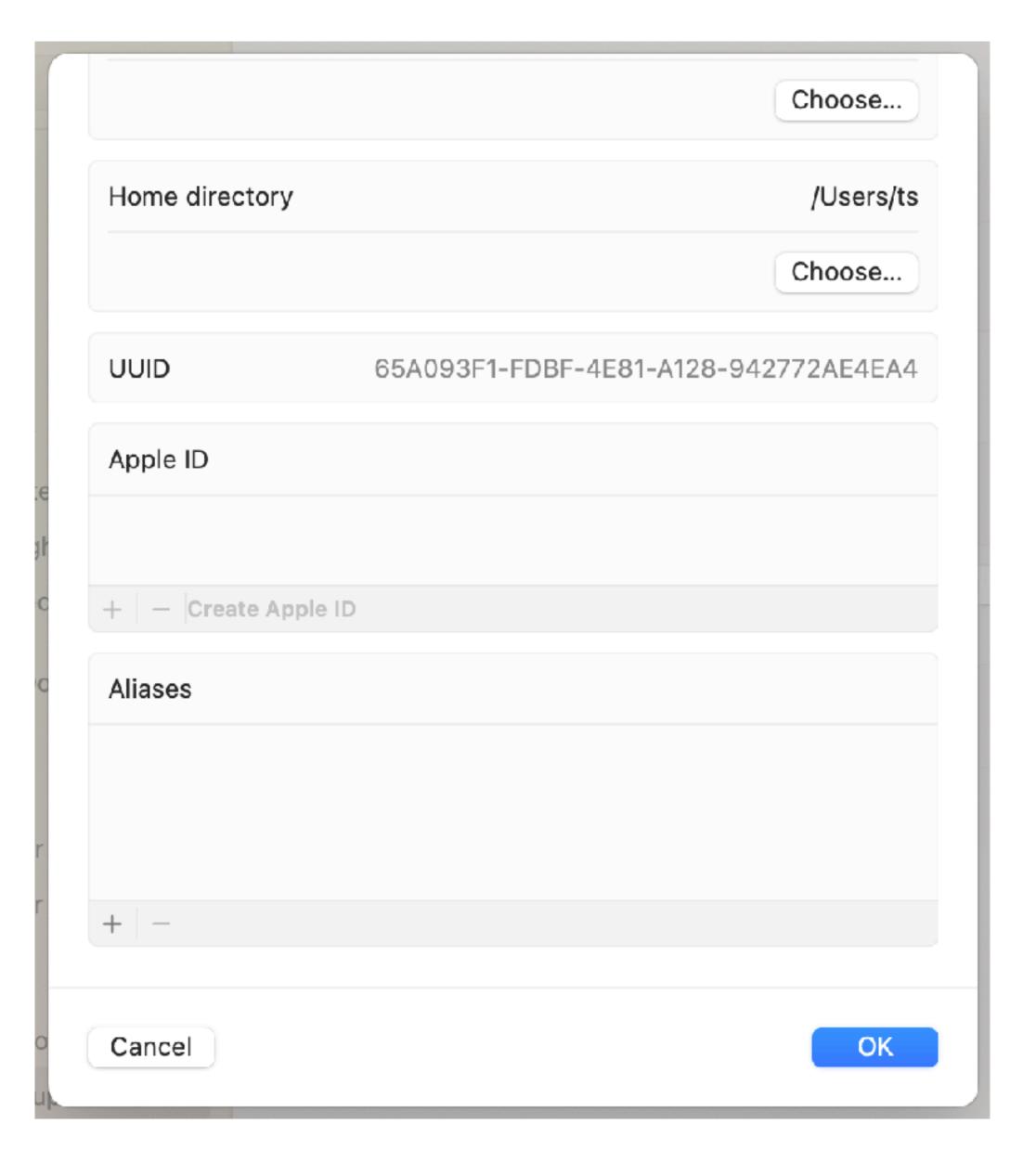

"Hey, sometimes I'm lazy and I like to use a GUI. Then I realize that I need to get back to work."

Sean Rabbitt

SENIOR CONSULTING ENGINEER, IDENTITY AND ACCESS MANAGEMENT, JAMF

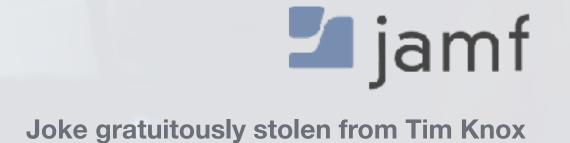

# To Thine Own Self Be True, or who am i, really?

whoami

echo \$USER

```
loggedInUser=$(stat -f %Su /dev/console)
echo "$loggedInUser"
```

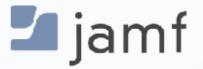

```
🛅 ts — -zsh — 181×52
dscl read /Users/$user
        dsAttrTypeNative:_writers_jpegphoto: ts
        dsAttrTypeNa
          NFSHomeDirectory: /Users/ts
        <pli>t versi
            Password: *****
            PrimaryGroupID: 20
            RealName:
             Trade Show
            RecordName: ts
            RecordType: dsRecTypeStandard:Users
           UniqueID: 502
            UserShell: /bin/zsh
```

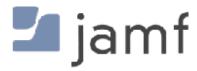

#### **Individual Keys**

dscl read /Users/\$user AuthenticationAuthority

```
~ % dscl . read /Users/$user accountPolicyData
dsAttrTypeNative:accountPolicyData:
 <?xml version="1.0" encoding="UTF-8"?>
<!DOCTYPE plist PUBLIC "-//Apple//DTD PLIST 1.0//EN" "http://www.apple.com/DTDs/PropertyList-1.0.dtd">
<pli><pli><pli><pli><pli>0">
<dict>
 <key>creationTime</key>
 <real>1672773068.921921</real>
 <key>failedLoginCount</key>
 <integer>0</integer>
 <key>failedLoginTimestamp</key>
 <integer>0</integer>
 <key>passwordLastSetTime</key>
 <real>1682003884.02179</real>
</dict>
</plist>
```

#### **Individual Keys**

```
dscl read /Users/$user AuthenticationAuthority
```

```
dscl . -readpl /Users/<mark>$user</mark> accountPolicyData creationTime
```

dscl - readpl /Users/\$user accountPolicyData failedLoginTimestamp

Dump the whole record to XML for further munging

dscl -plist . read /Users/\$user

Append a record with stuff

dscl - append /Users/\$user Comment "User is a menace."

Remove keys from a record

dscl . delete /Users/\$user Comment

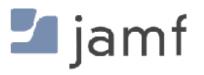

dscl read /Users/\$user

```
dsAttrTypeNative:_writers_AvatarRepresentation: ts
dsAttrTypeNative:_writers_hint: ts
dsAttrTypeNative:_writers_jpegphoto: ts
dsAttrTypeNative:_writers_passwd: ts
dsAttrTypeNative:_writers_picture: ts
dsAttrTypeNative:_writers_unlockOptions: ts
dsAttrTypeNative:_writers_UserCertificate: ts
dsAttrTypeNative:accountPolicyData:
<?xml version="1.0" encoding="UTF-8"?>
<!DOCTYPE plist PUBLIC "-//Apple//DTD PLIST 1.0//EN" "http://www.apple.com/DT
<plist version="1.0">
<dict>
        <key>creationTime</key>
        <real>1687821212.484699</real>
        <key>failedLoginCount</key>
        <integer>0</integer>
        <key>failedLoginTimestamp</key>
        <integer>0</integer>
        <key>passwordLastSetTime</key>
        <real>1687821212.507021</real>
</dict>
</plist>
dsAttrTypeNative:AvatarRepresentation:
dsAttrTypeNative:record_daemon_version: 8780000
dsAttrTypeNative:unlockOptions: 0
AppleMetaNodeLocation: /Local/Default
AuthenticationAuthority: ;SecureToken; ;ShadowHash;HASHLIST:<SALTED-SHA512-PE
LKDC:SHA1.8DCD22811DA43DBA95A290C16E6FAF928CE94D09;
GeneratedUID: 65A093F1-FDBF-4E81-A128-942772AE4EA4
NetworkSignIn:
 2023-06-26 23:13:32 +0000
NetworkUser: ts@jamfse.io
NFSHomeDirectory: /Users/ts
OIDCProvider: Azure
Password: ******
Picture:
/Library/User Pictures/Fun/Fortune Cookie.heic
PrimaryGroupID: 20
RealName:
Trade Show
RecordName: ts
RecordType: dsRecTypeStandard:Users
UniqueID: 502
UserShell: /bin/zsh
```

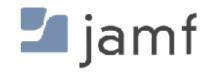

#### dseditgroup

It says "edit" in the name so that must be all it does, right?

#### dseditgroup -o read admin

```
dsAttrTypeStandard:GroupMembership -
                root
                jamfManagement
dsAttrTypeStandard:GeneratedUID -
                ABCDEFAB-CDEF-ABCD-EFAB-CDEF00000050
dsAttrTypeStandard:RecordName -
                admin
                BUILTIN\Administrators
dsAttrTypeStandard:AppleMetaNodeLocation -
                /Local/Default
dsAttrTypeStandard:GroupMembers -
                FFFFEEEE-DDDD-CCCC-BBBB-AAAA00000000
                2C651619-AB7D-4E29-90B5-D1C817E06D24
dsAttrTypeStandard:RecordType -
                dsRecTypeStandard:Groups
dsAttrTypeStandard:SMBSID -
                S-1-5-32-544
dsAttrTypeStandard:PrimaryGroupID -
dsAttrTypeStandard:RealName -
                Administrators
dsAttrTypeStandard:Password -
```

List all local groups

dscacheutil -q group

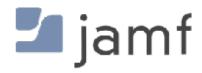

### dseditgroup

It says "edit" in the name so that must be all it does, right?

dseditgroup -o read admin

Check if an individual user is an admin or not

```
dseditgroup -m "$user" -o checkmember admin
  yes sean.rabbitt is a member of admin
  no ts is NOT a member of admin
```

```
echo "Demoting $elevateThisUser to standard account"
/usr/sbin/dseditgroup -o edit -d "$elevateThisUser" -t user admin
echo "Elevating $elevateThisUser to admin account"
/usr/sbin/dseditgroup -o edit -a "$elevateThisUser" -t user admin
```

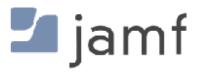

# Changing a user's local password

Or, why do I need four different ways to accomplish the same thing?

```
dscl _ -passwd /Users/$user [new_password | old_password new_password]
```

passwd

pwpolicy —a authenticator —u user —setpassword newpassword

```
sysadminctl —newPassword <new password> —oldPassword <old password> [—passwordHint <password hint>]
```

```
sysadminctl -resetPasswordFor <local user name>
  -newPassword <new password>
  [-passwordHint <password hint>]
  (interactive] || -adminUser <administrator user name> -adminPassword <administrator password>)
```

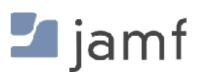

# sysadminctl

The command line tool that gets jammed full of stuff when nobody knows where else to put it.

- User Create / Delete
- Password Set / Force Reset
- FileVault secure token Enable / Disable / Status
- Auto-login Enable / Disable / Status
- Guest accounts Enable / Disable / Status
- Samba (SMB) or Apple Filing Protocol (AFP) guest access Enable / Disable / Status
- Automatic Time (?!?) Enable / Disable / Status (but not which NTP server, thats in /etc/ntp.conf)
- File System encryption Status
- Screen Lock Status OR disable / seconds to enable with local admin password required

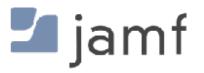

# pwpolicy

Wait, it does more than reset passwords?

pwpolicy —a authenticator —u user —setpassword newpassword

Disable a local user from logging in

pwpolicy -u user -disableuser

pwpolicy –u user –enableuser

Do something terrible and set a local account policy manually

pwpolicy -u user -setpolicy "minChars=4 maxFailedLoginAttempts=3"

Clear account policies (aka set it back to 4 character minimum requirement)

pwpolicy -clearaccountpolicies

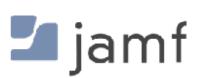

# Pushing settings via MDM...

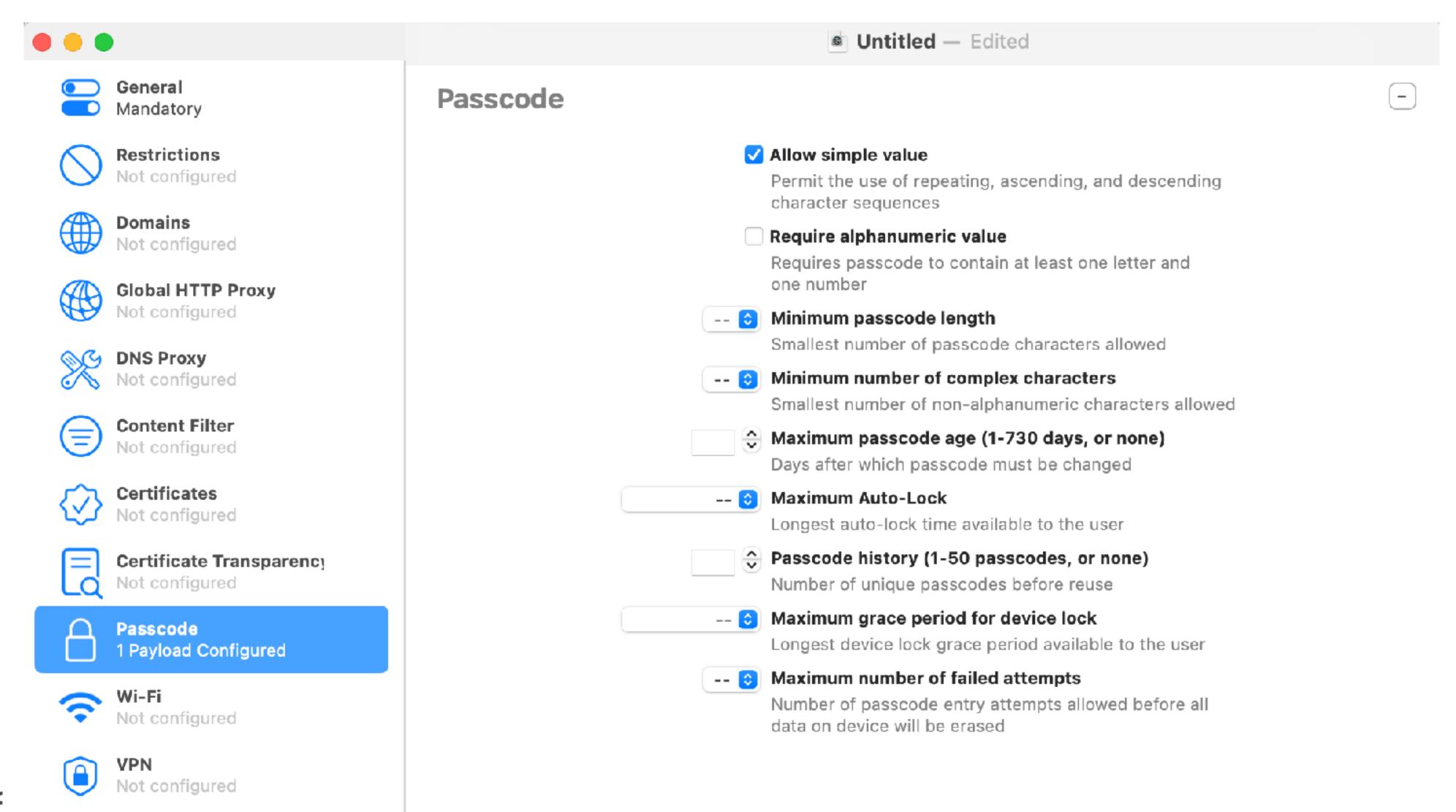

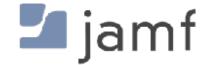

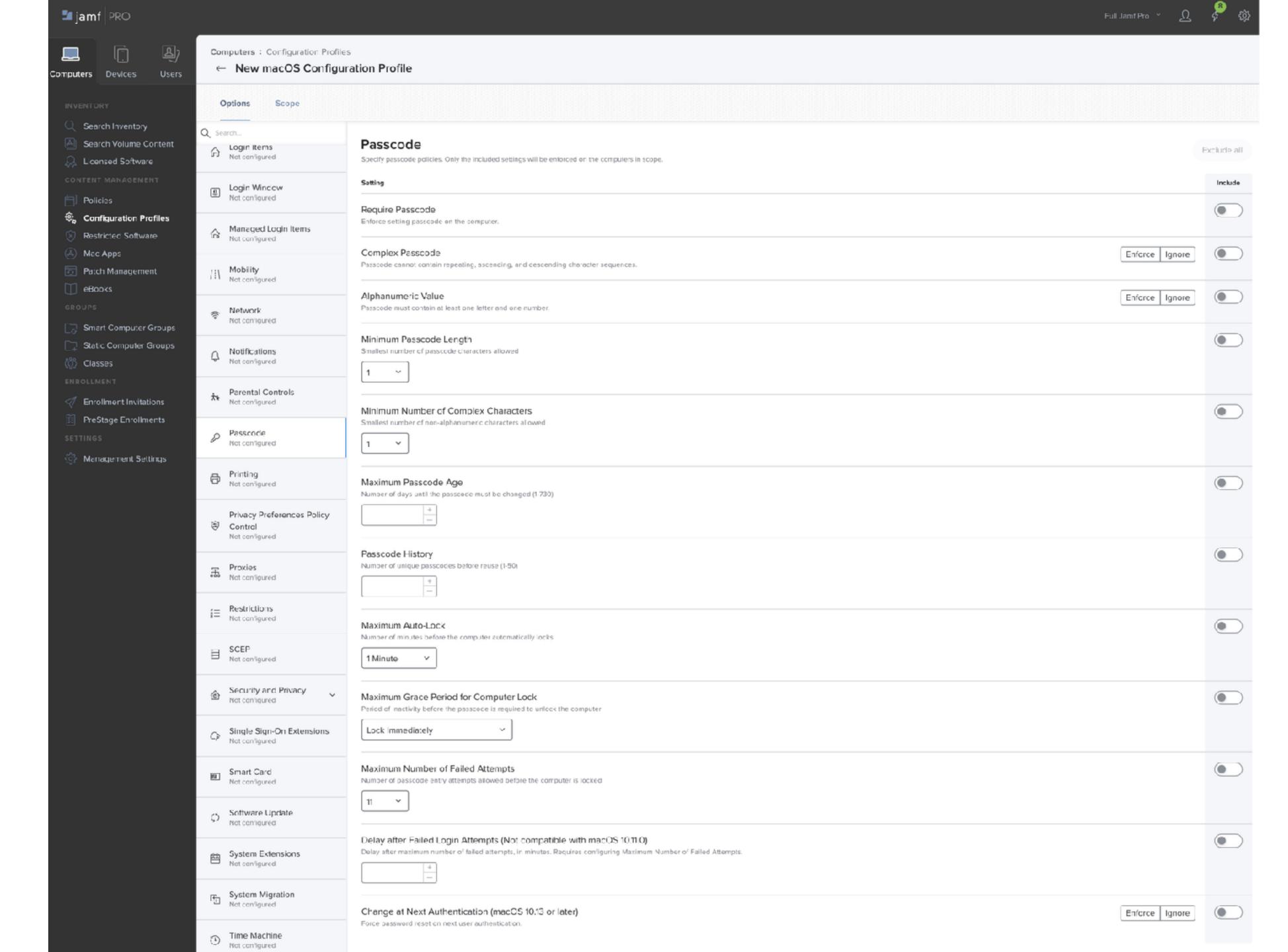

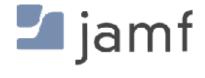

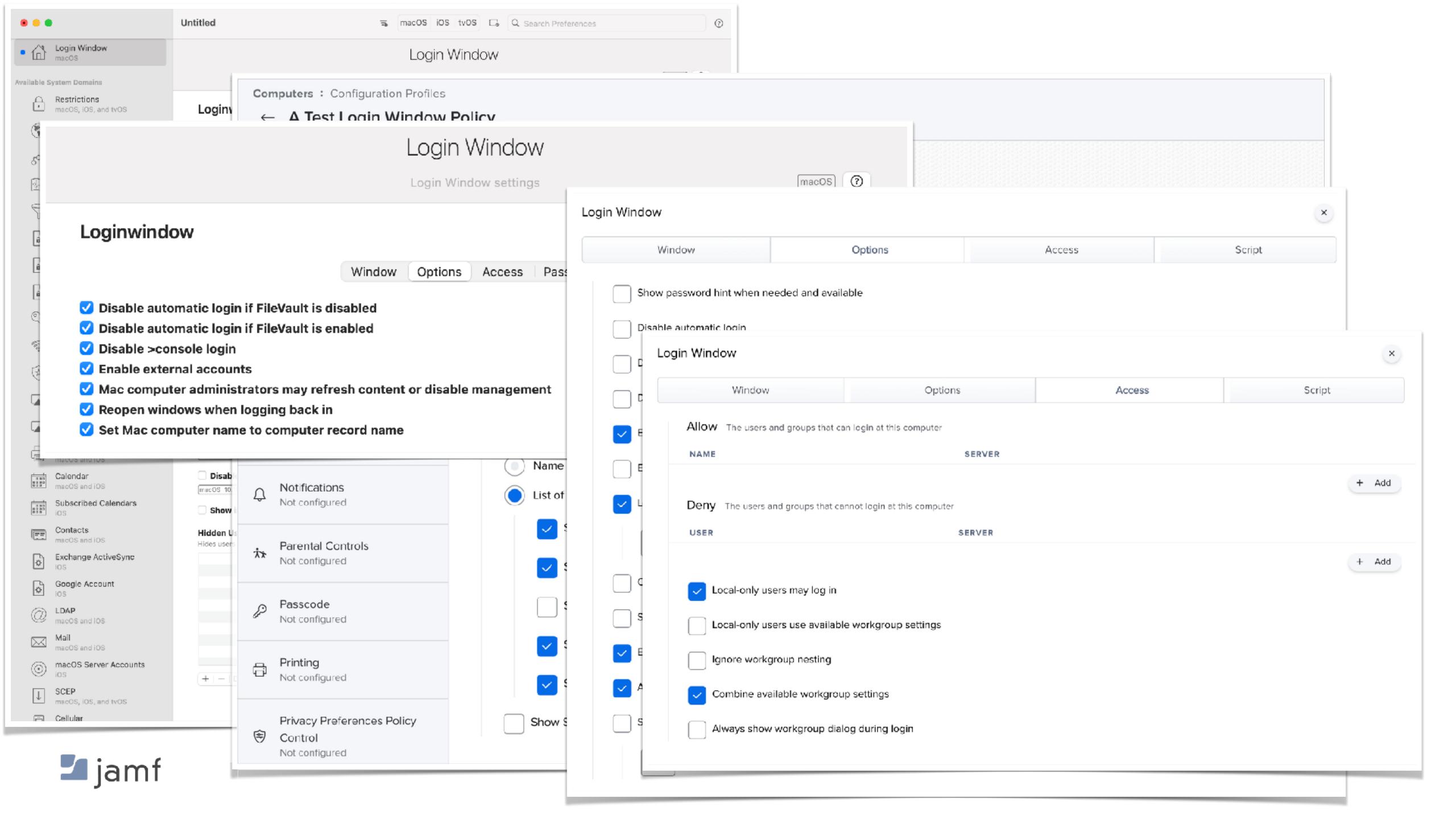

#### Restrictions

Use this section to configure restrictions on a device.

macOS (iOS) (tvOS) (?)

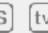

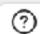

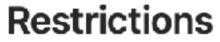

AirPrint Apps Classroom iCloud Passwords / Unlock General AirDrop AirPlay Media Siri | Updates

Allow modifying passcode

Supervised only [iOS 9.0 ÷]

✓ Allow modifying Touch ID / Face ID

Supervised only [iOS 9.0 4]

Allow Touch ID / Face ID to unlock device

[macOS 10.12.4 4] [iOS 7.0 4]

Allow password autofill

Supervised only macOS 10.14 i (iOS 12.0 ⅓)

Allow Apple Watch to auto unlock device

(macOS 10.12 4) (iOS 14.5 4)

Allow proximity based password sharing requests

**Supervised only** [macOS 10.144] [iOS 12.04] [tvOS 12.04]

Allow password sharing

Supervised only macOS 10.144 (iOS 12.0 ⅓)

#### **Enforced Fingerprint Timeout**

Period of time in seconds after which the device will require entry of password or passcode to unlock.

[macOS 12.0 ⅓] [iOS 15.0 \$]

Allow Automatic Screen Saver

(tvOS 15.4 %)

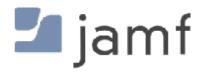

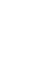

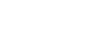

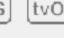

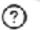

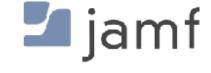

System Extensions

Not configured

### Local User Accounts - Section Summary

- macOS is UNIX
- Useful commands
  - dscl
  - dseditgroup
  - passwd
  - pwpolicy
  - sysadminctl

Unscoping a config profile donna
 undo a pwpolicy applied to machine

 There are a billion config profile keys spread across a billion payloads

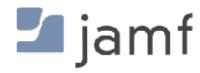

# And now for something completely different.

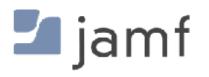

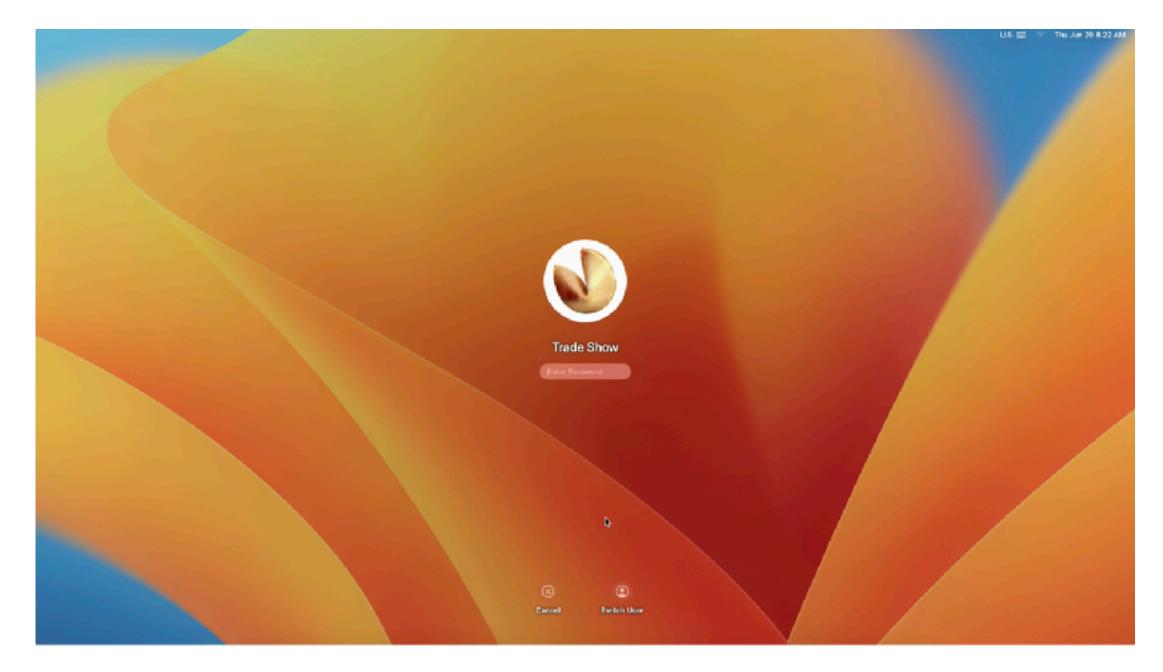

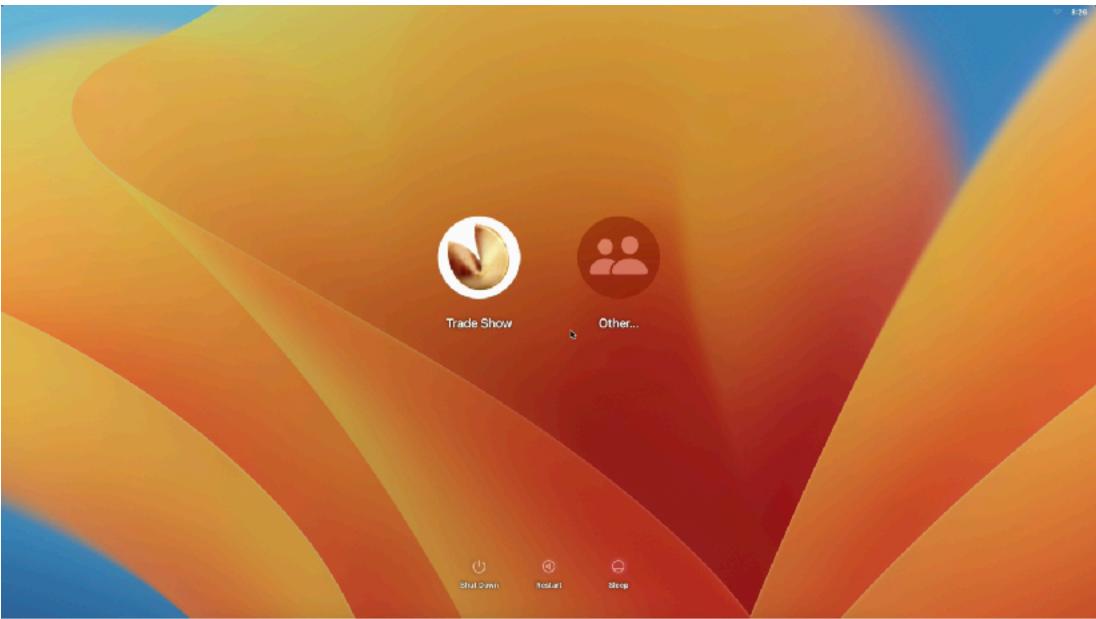

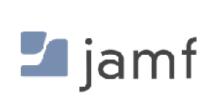

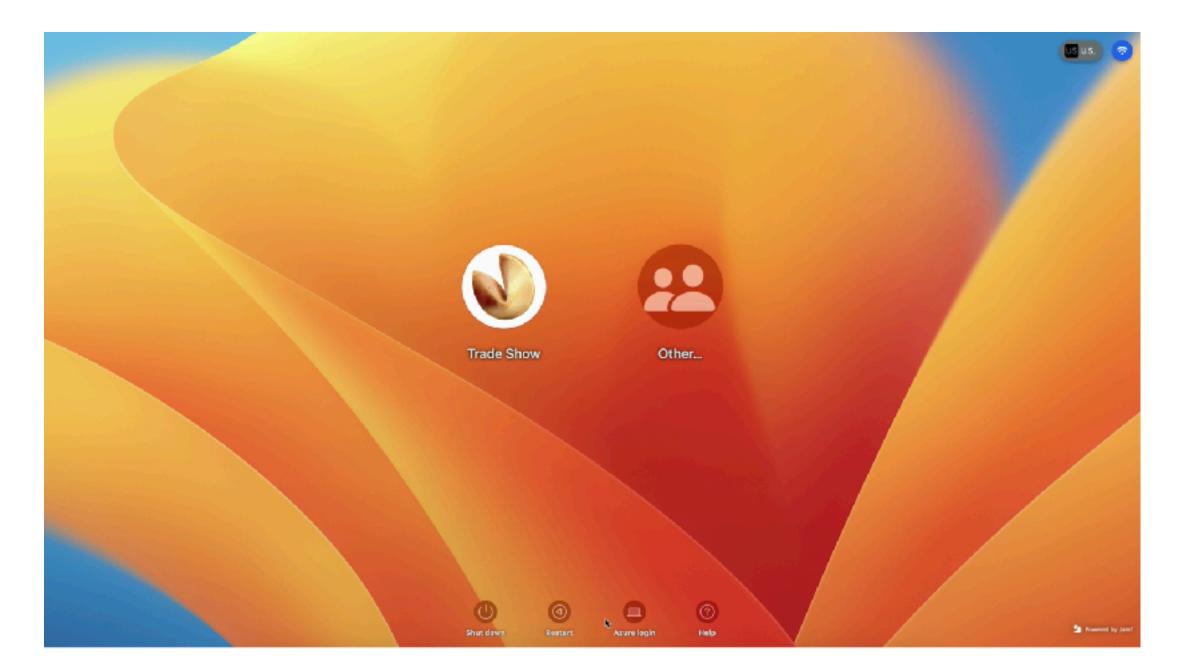

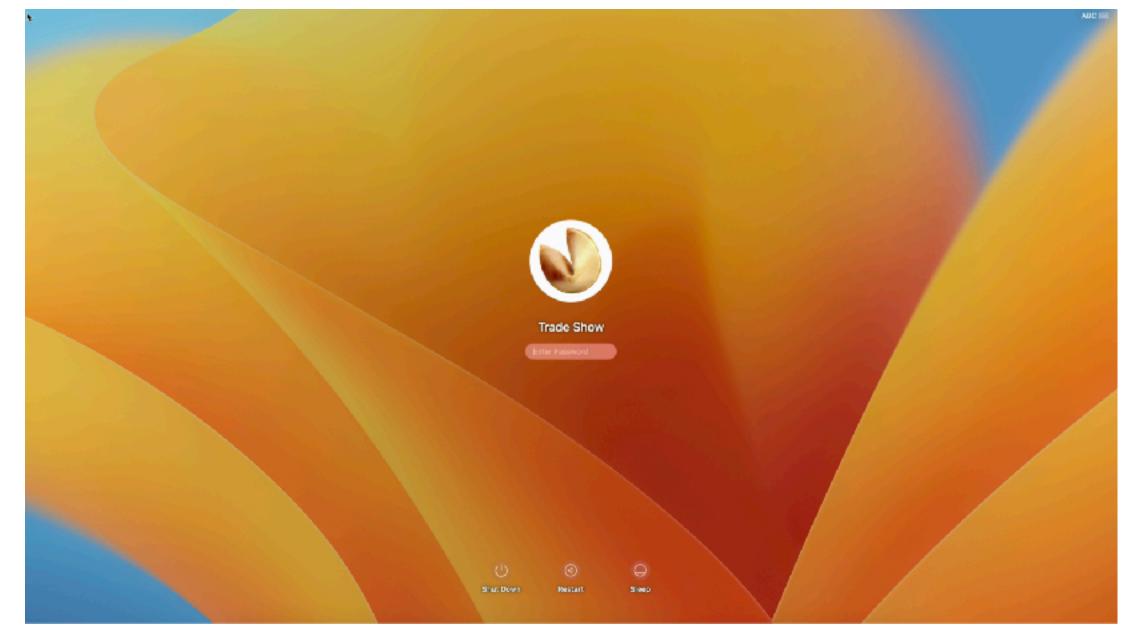

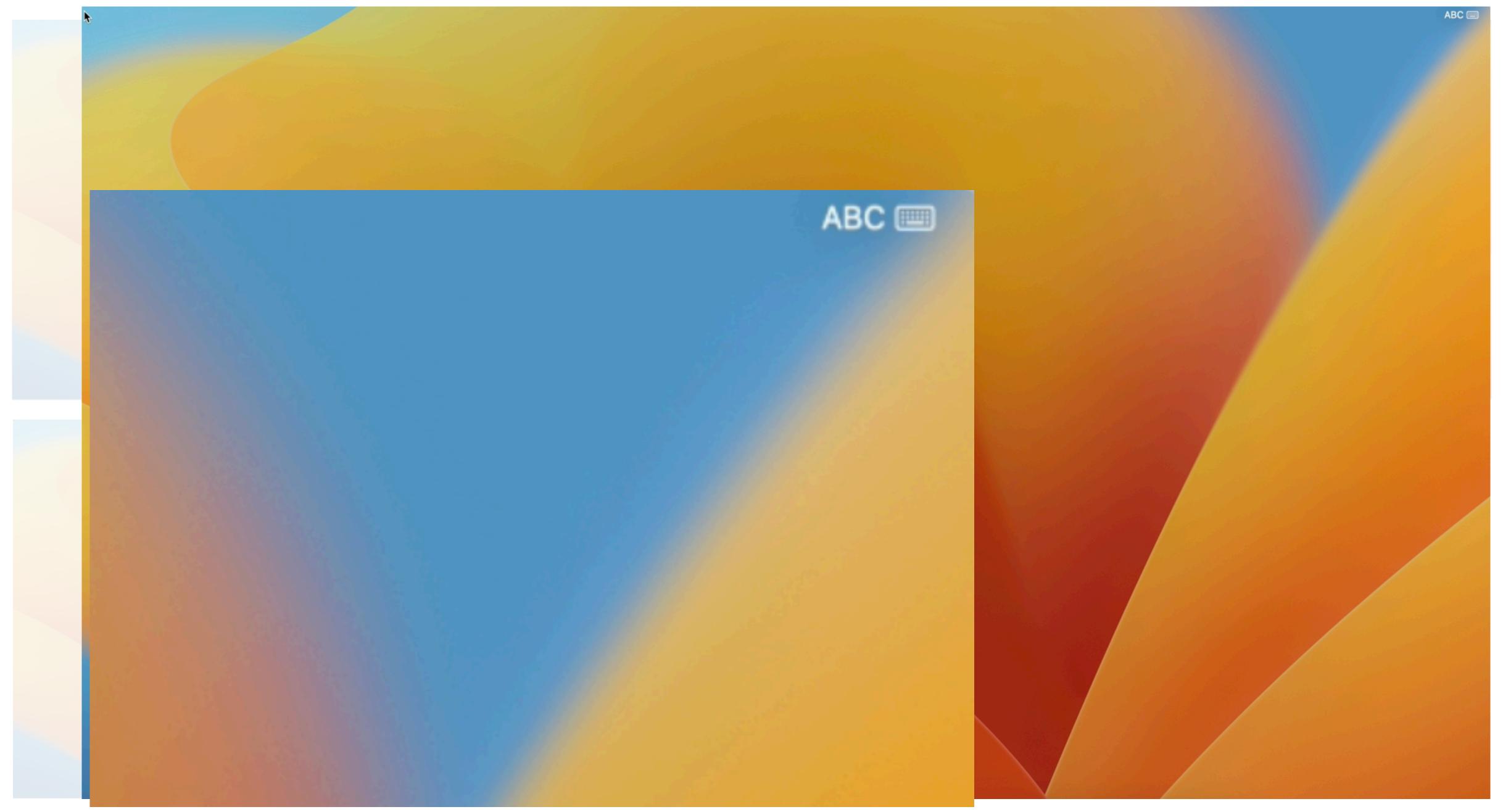

**i**jamf

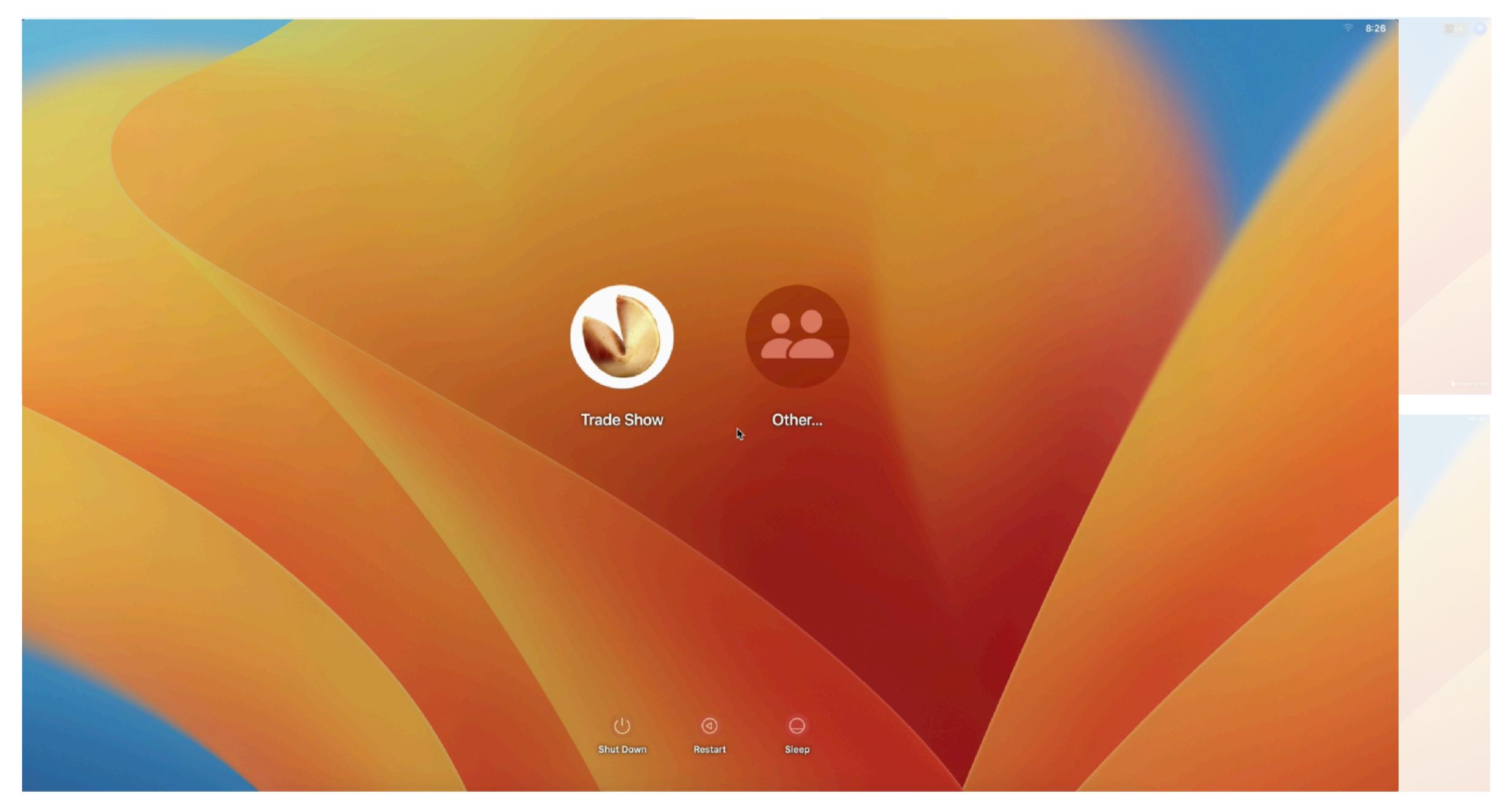

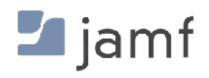

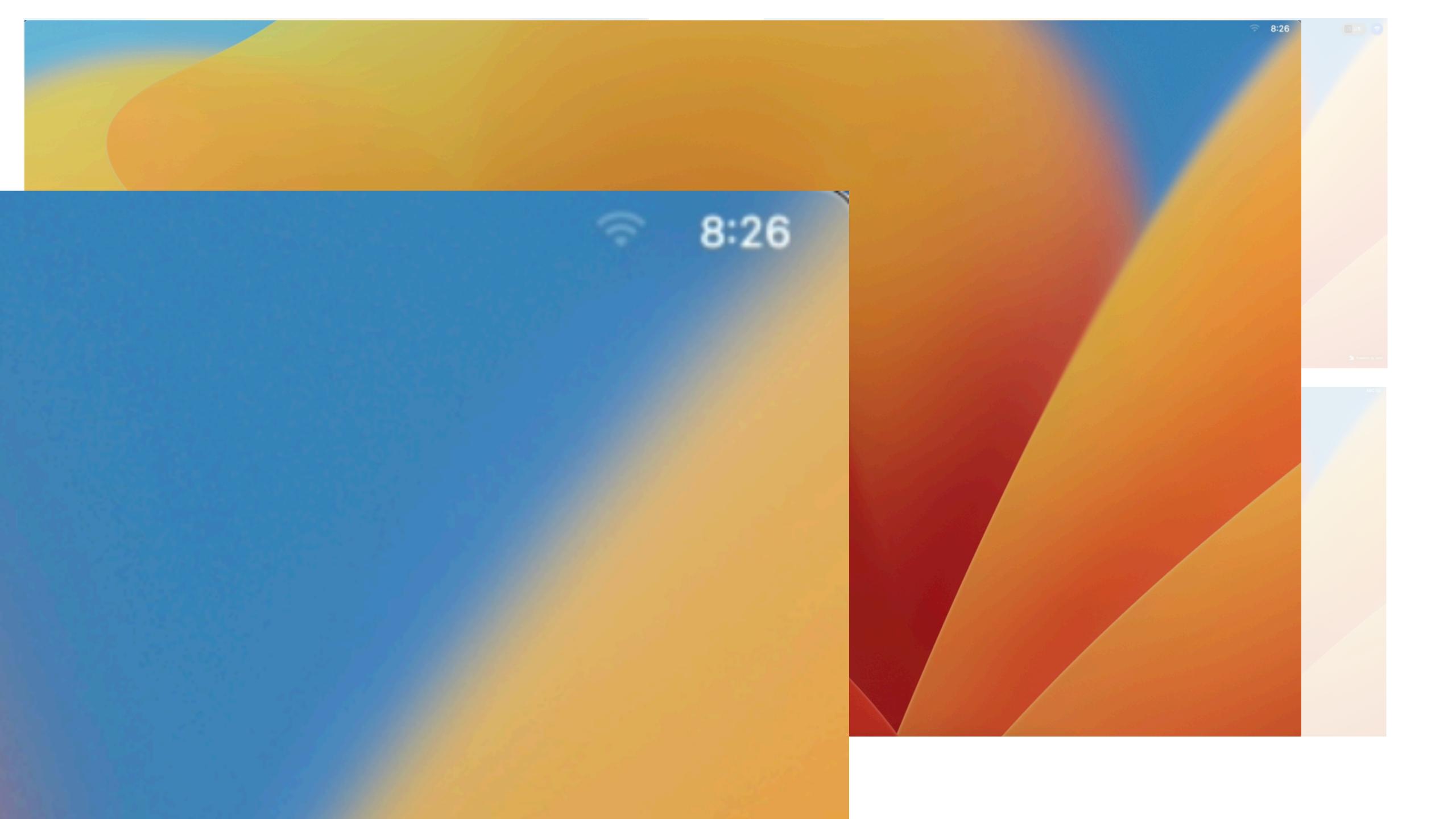

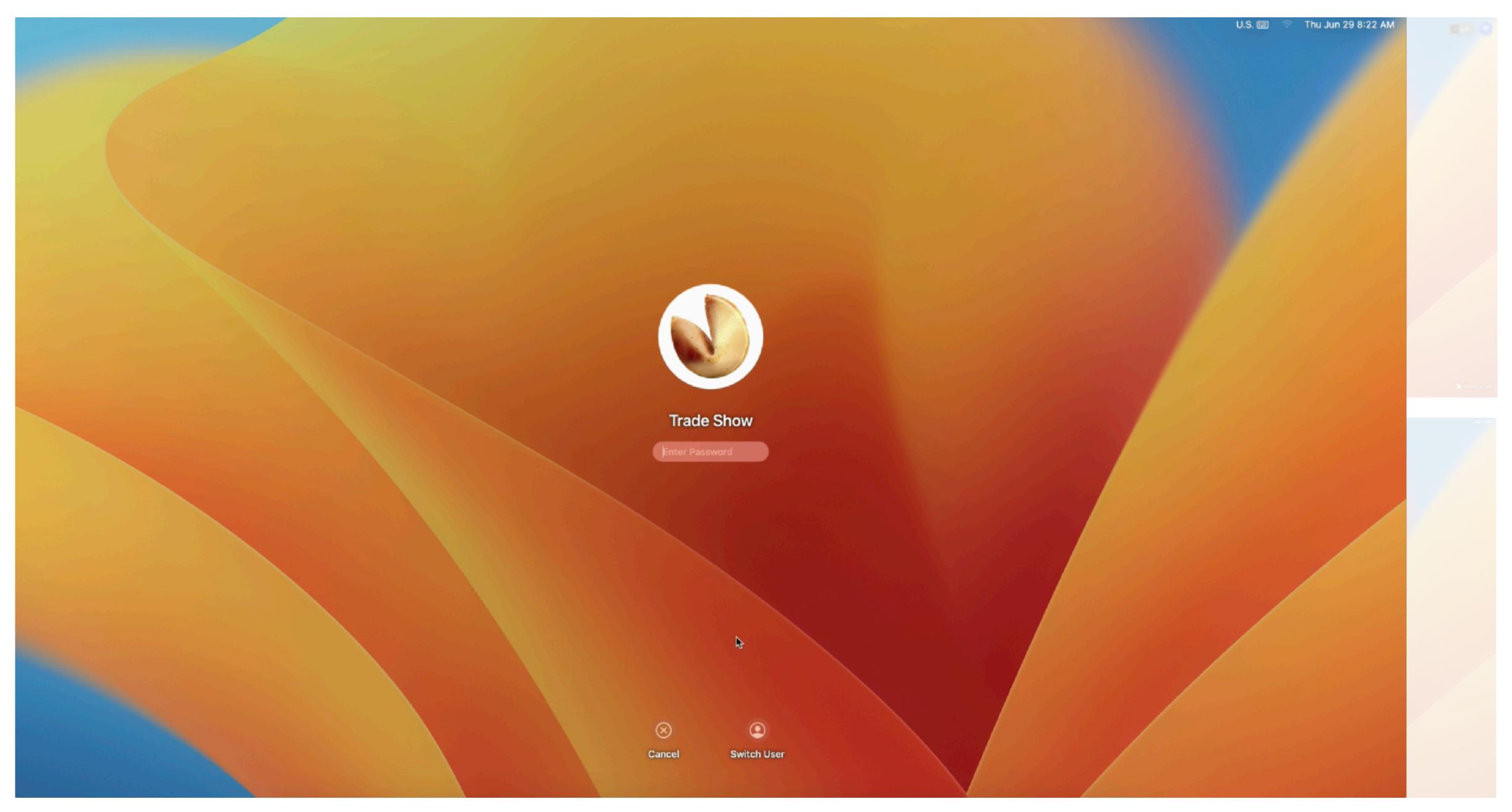

🛂 jamf

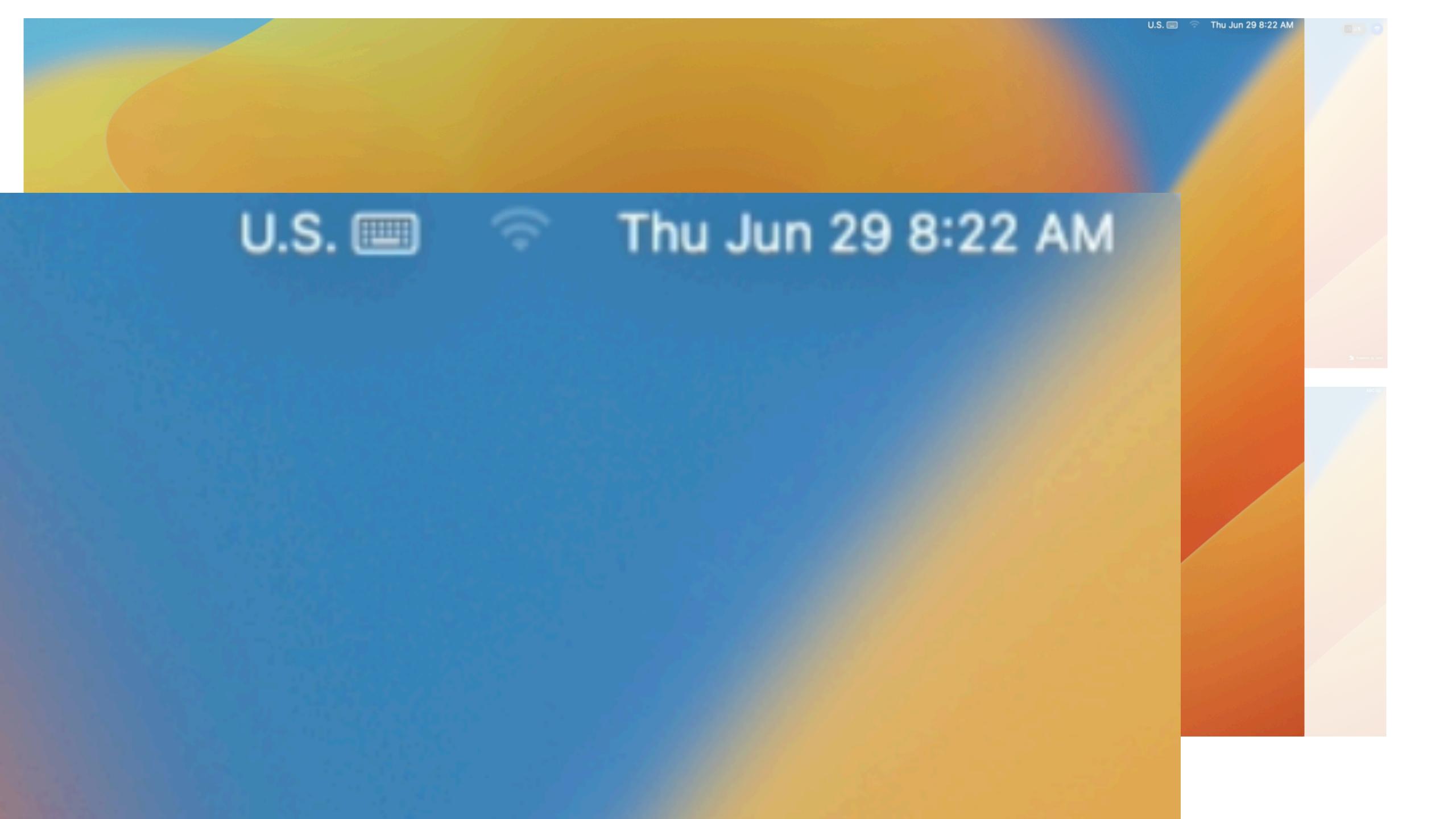

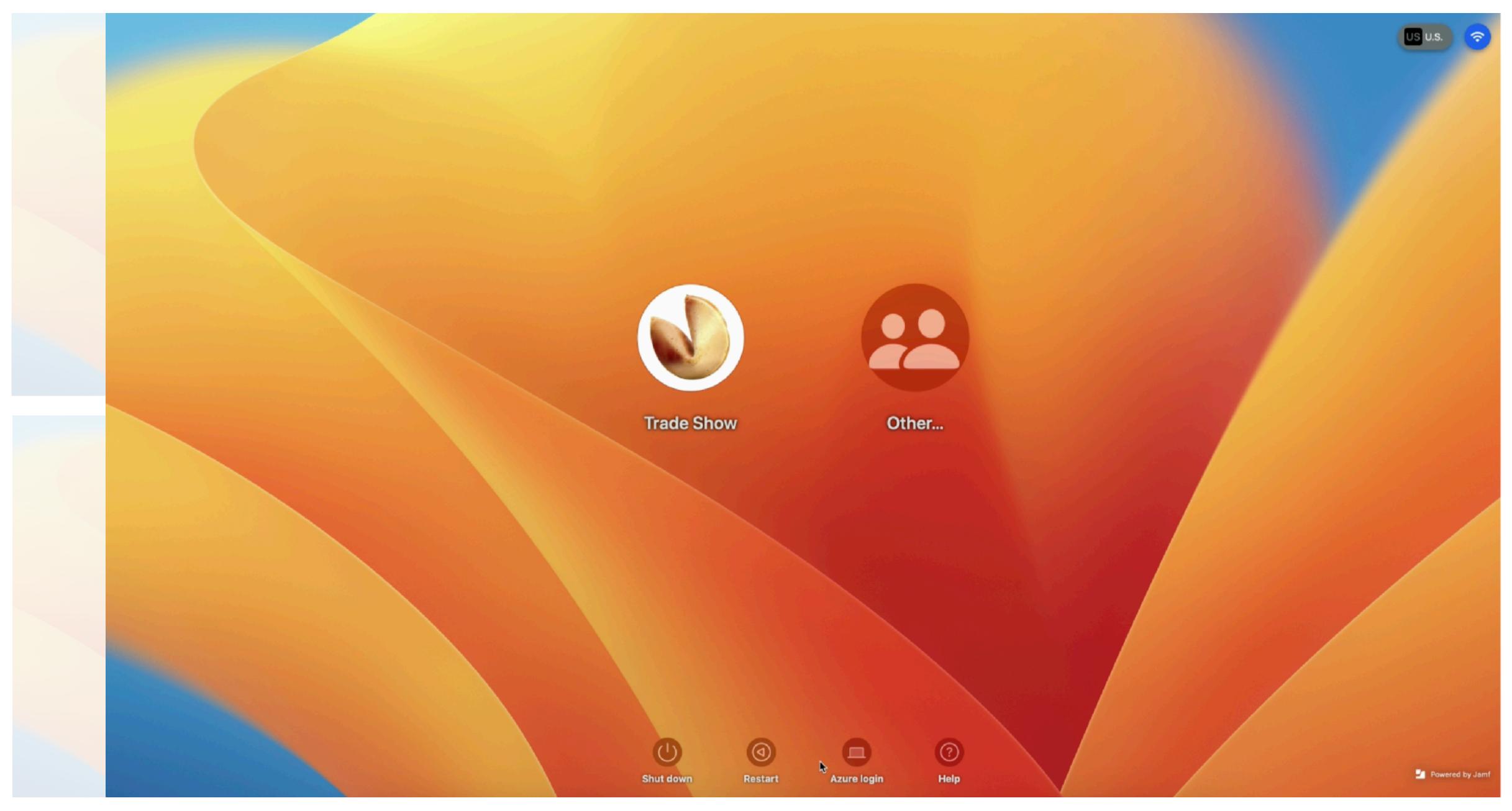

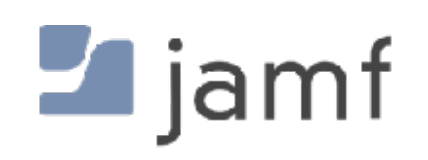

# FileVault, or why you will have a local user account forever

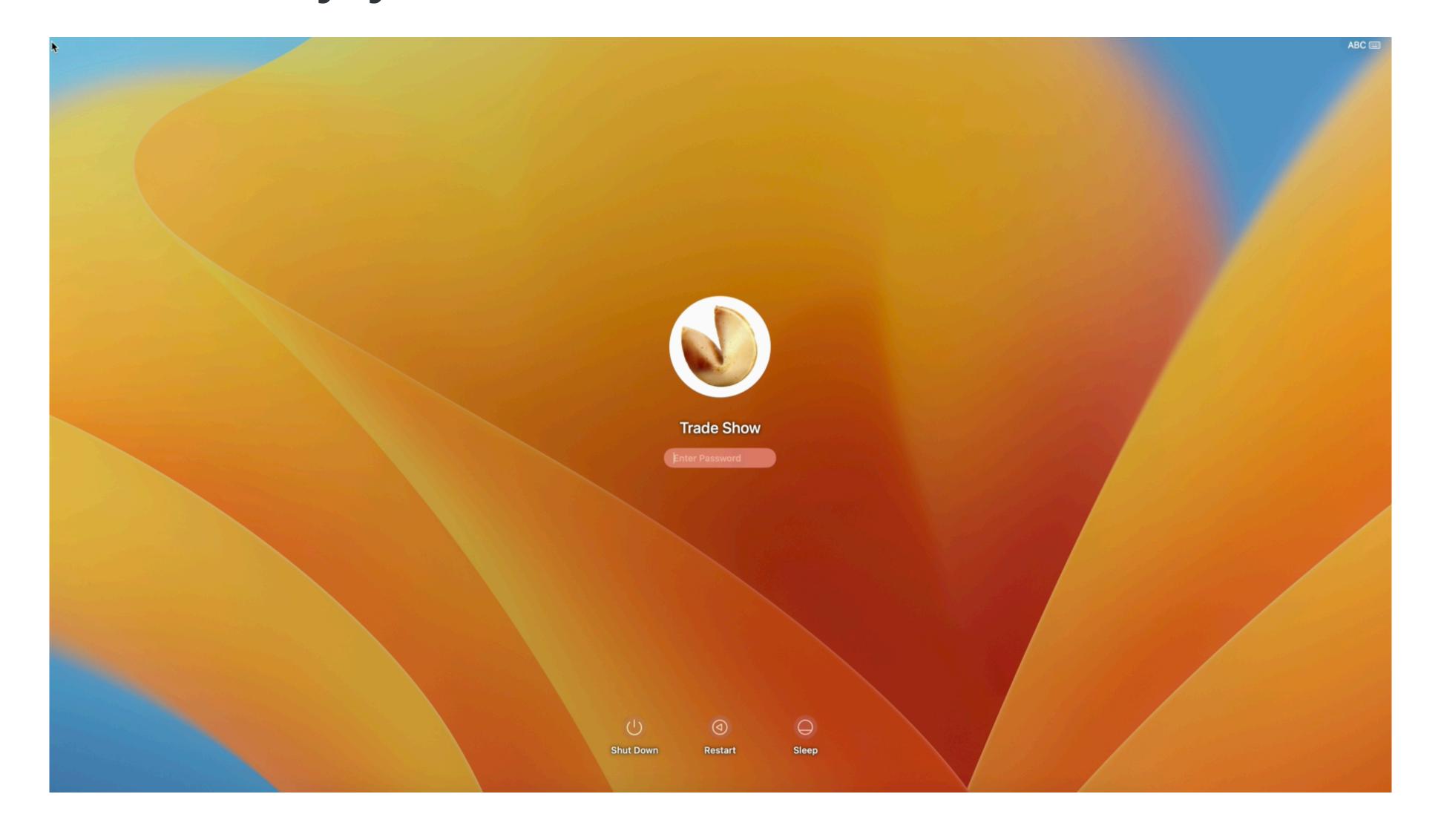

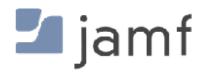

# FileVault, or why you will have a local user account forever

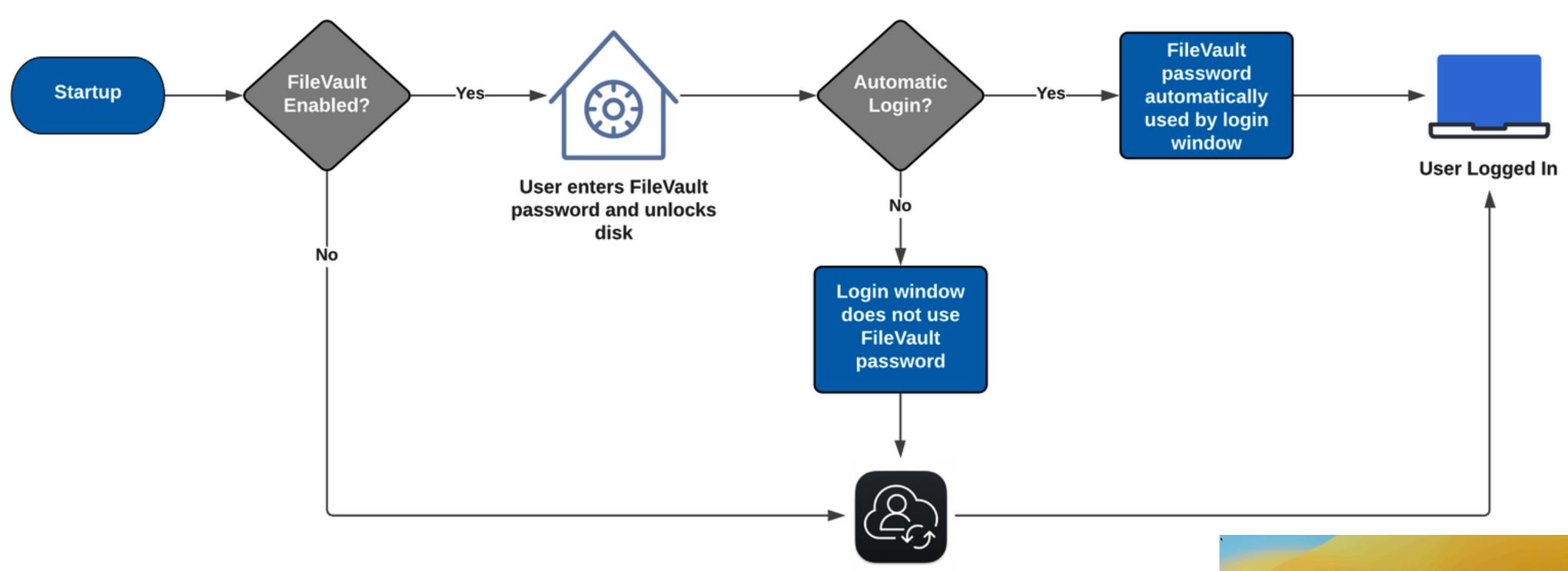

User logs in with macOS login window, or however it's been modified by someone

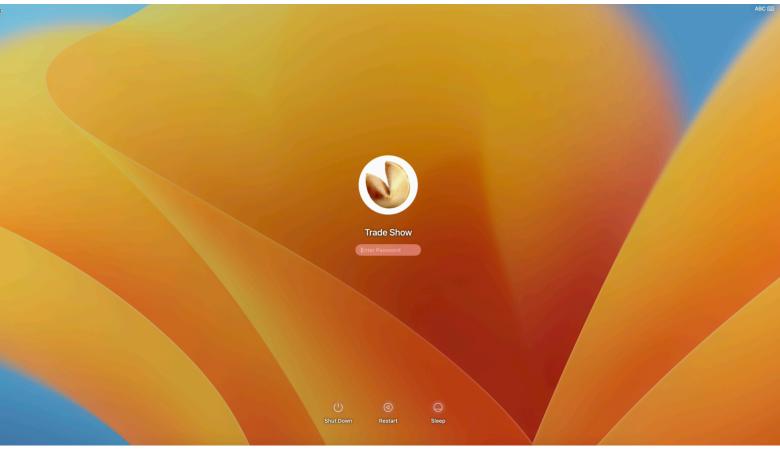

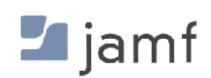

# HCS Technology Group - Resync FileVault Passwords

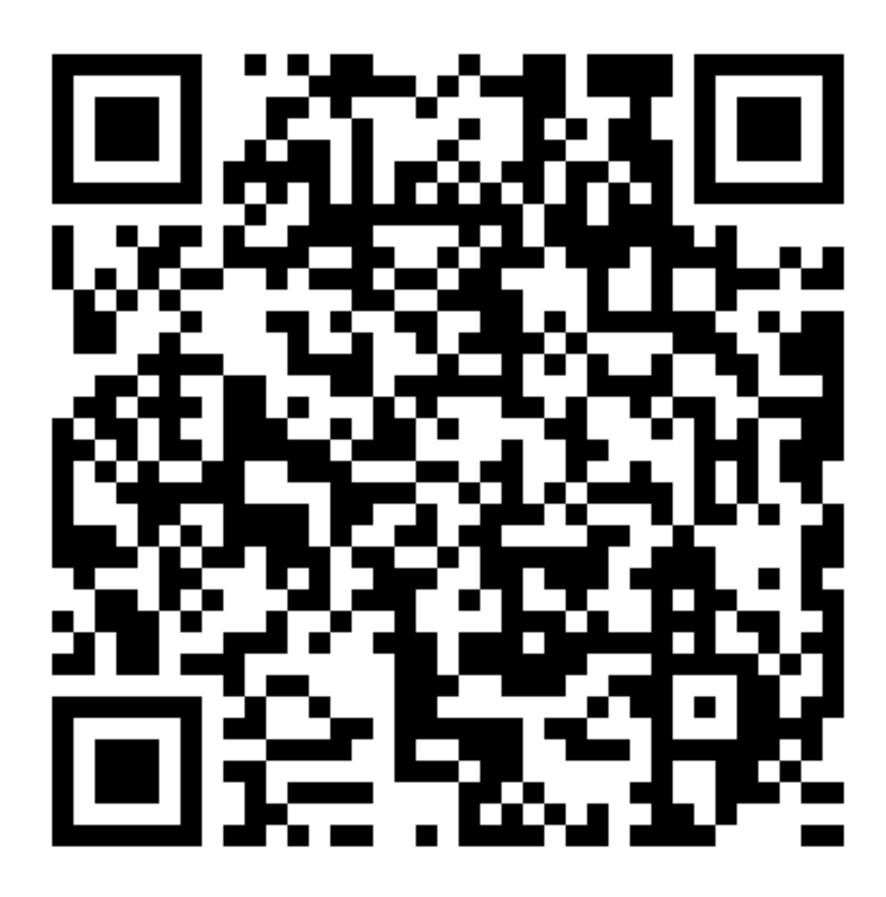

https://hcsonline.com/support/blog/entry/how-to-fix-out-of-sync-filevault-password

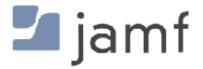

# Apple - Resetting a local user password

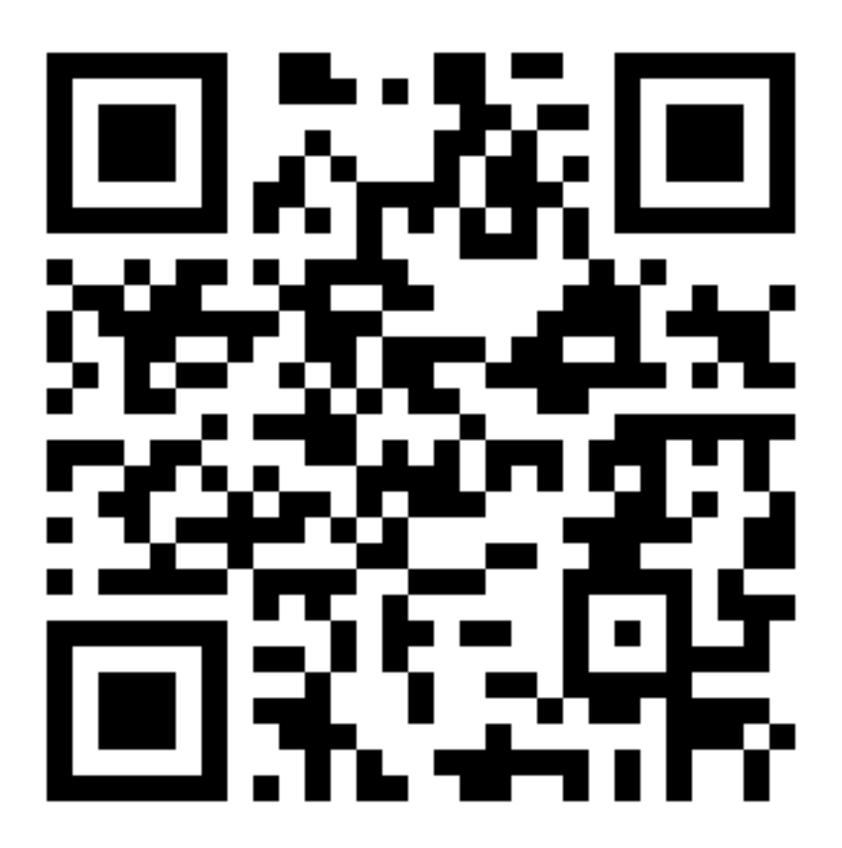

https://support.apple.com/en-us/HT202860

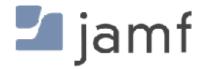

# Apple - Resetting a local user password

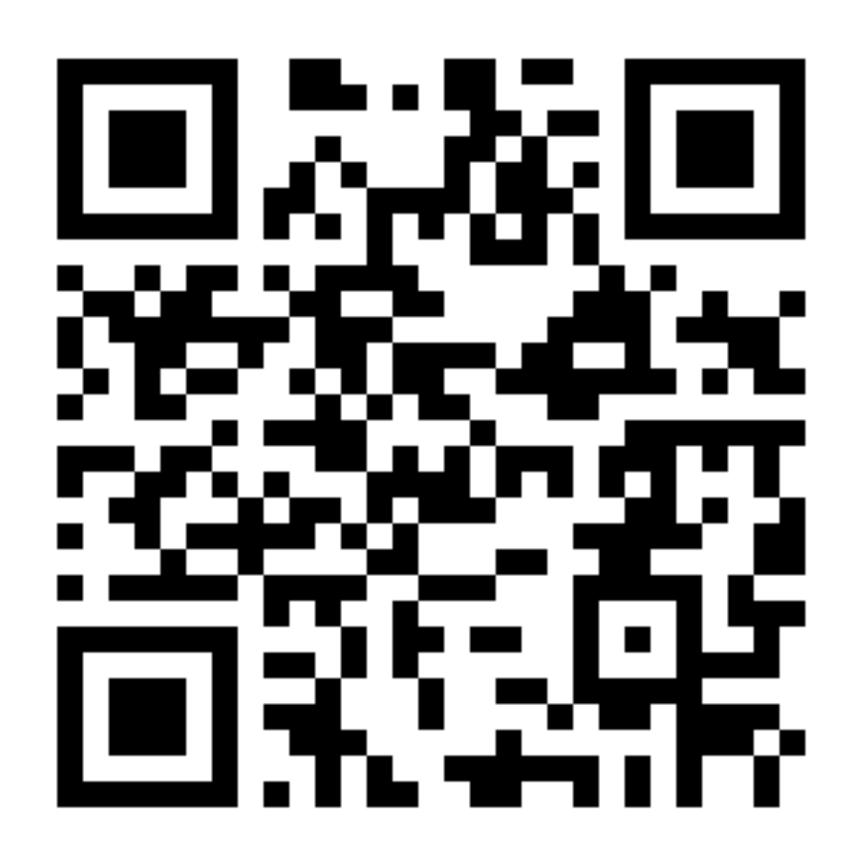

#### Option 3: Reset using your recovery key

- 1. Click the option to reset using your recovery key.
- 2. Enter your FileVault recovery key. It's the long string of letters and numbers you received when you turned on FileVault and chose to create a recovery key instead of allowing your iCloud account (Apple ID) to unlock your disk.
- 3. Enter your new password information, then click Reset Password.

https://support.apple.com/en-us/HT202860

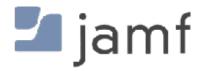

# On-Premises and Cloud Directory Services

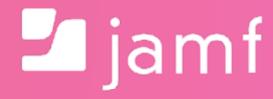

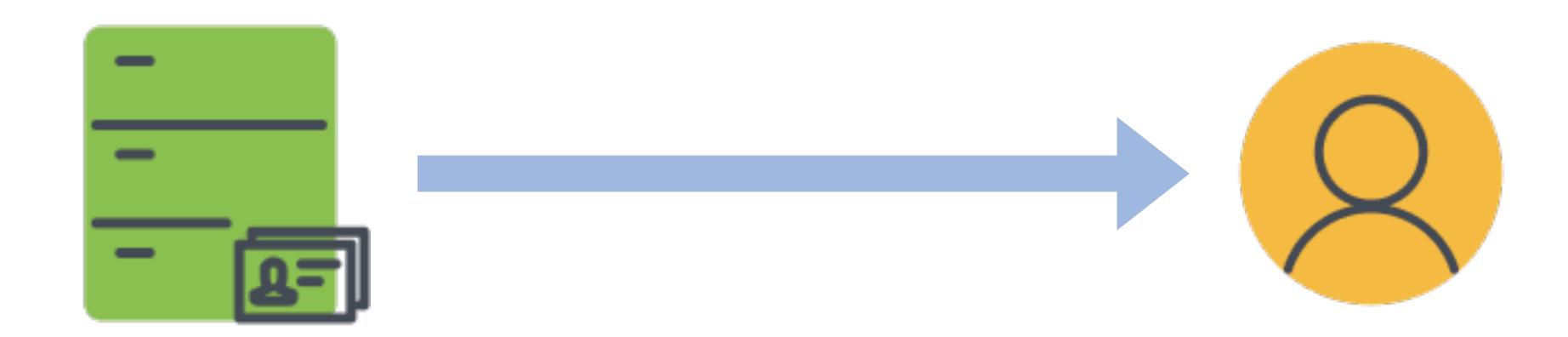

"Your password is..."

"My password is..."

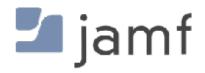

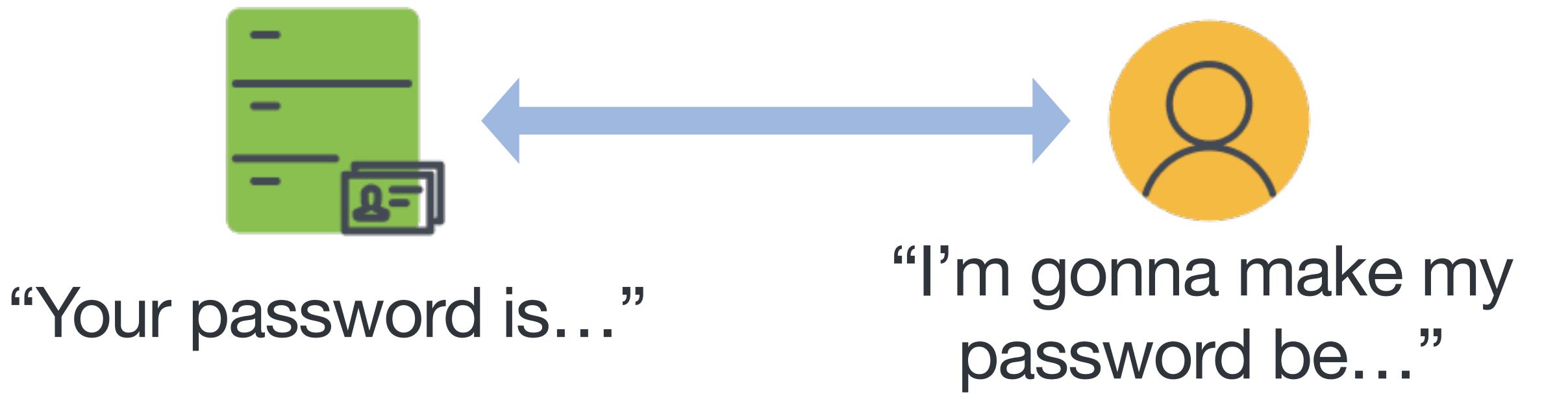

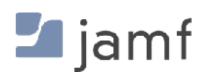

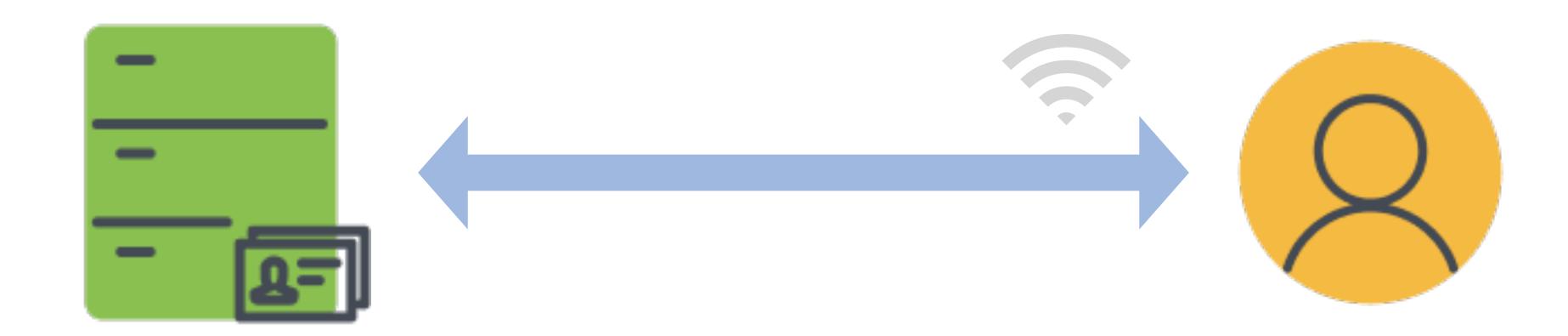

"Your password is..."

"My password was..."

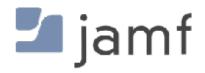

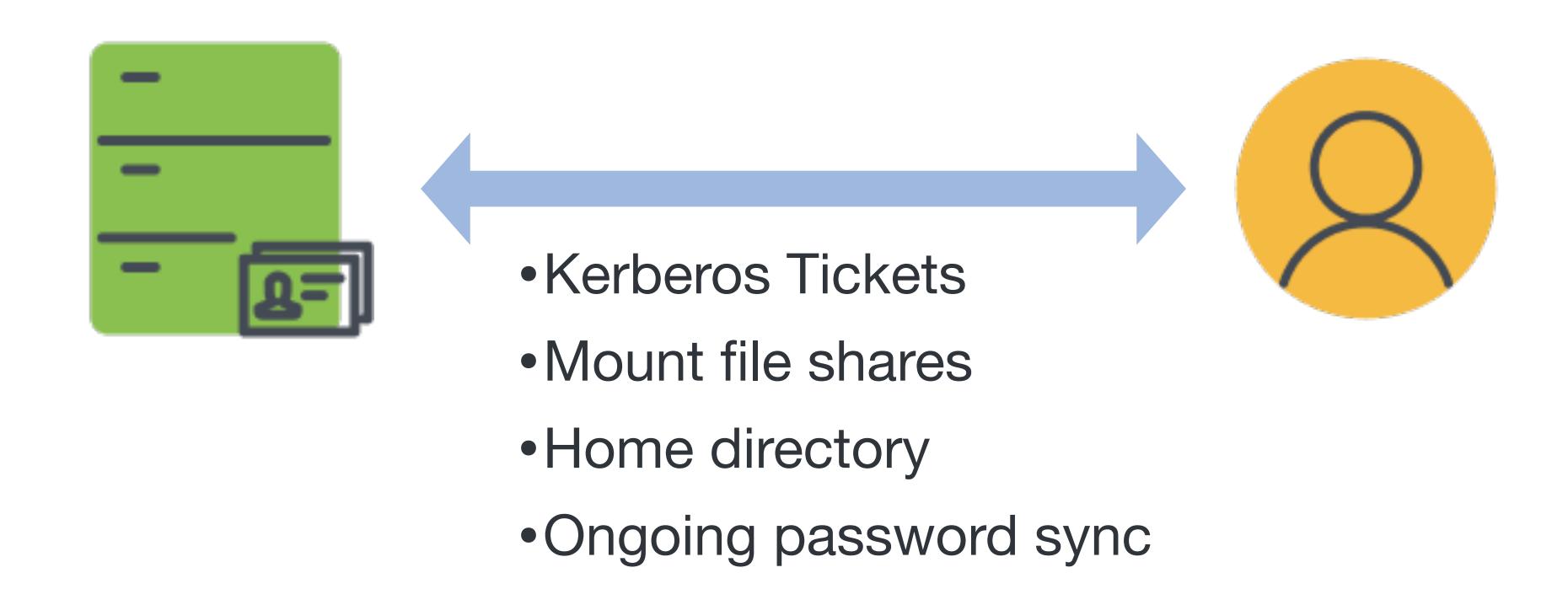

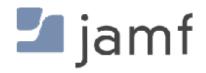

# On-Premises Directory - Alternatives

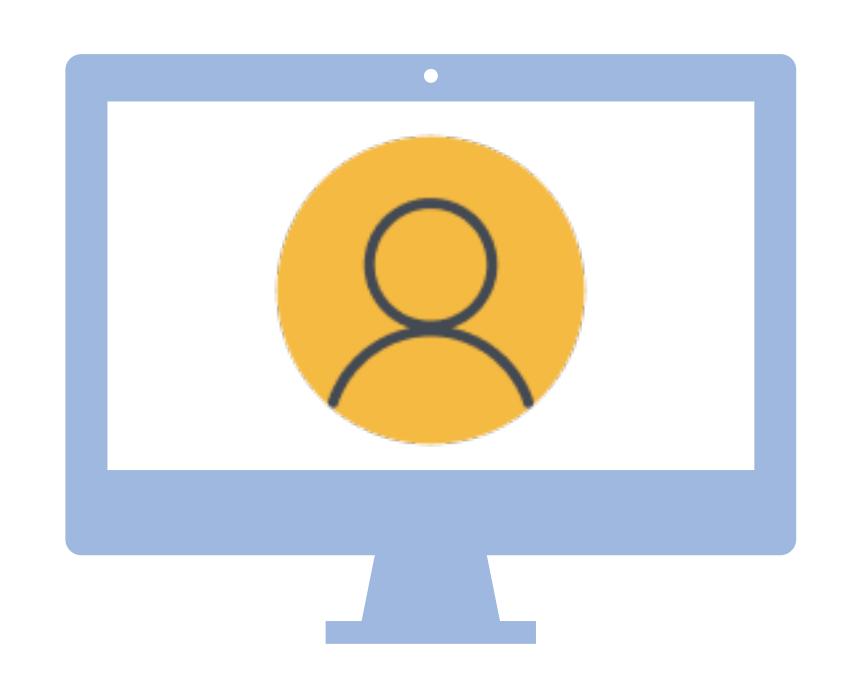

- Make user account with Setup Assistant
  - "MDM managed user"
- Make users with login window alternative
- Make users with MDM or terminal
  - No user level config profiles

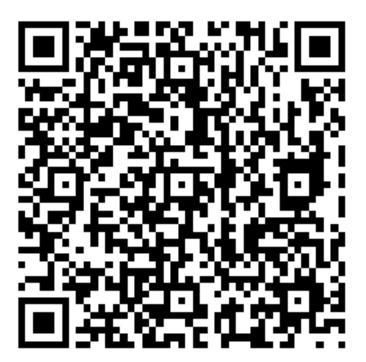

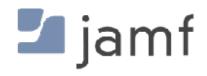

# **Cloud Directory**

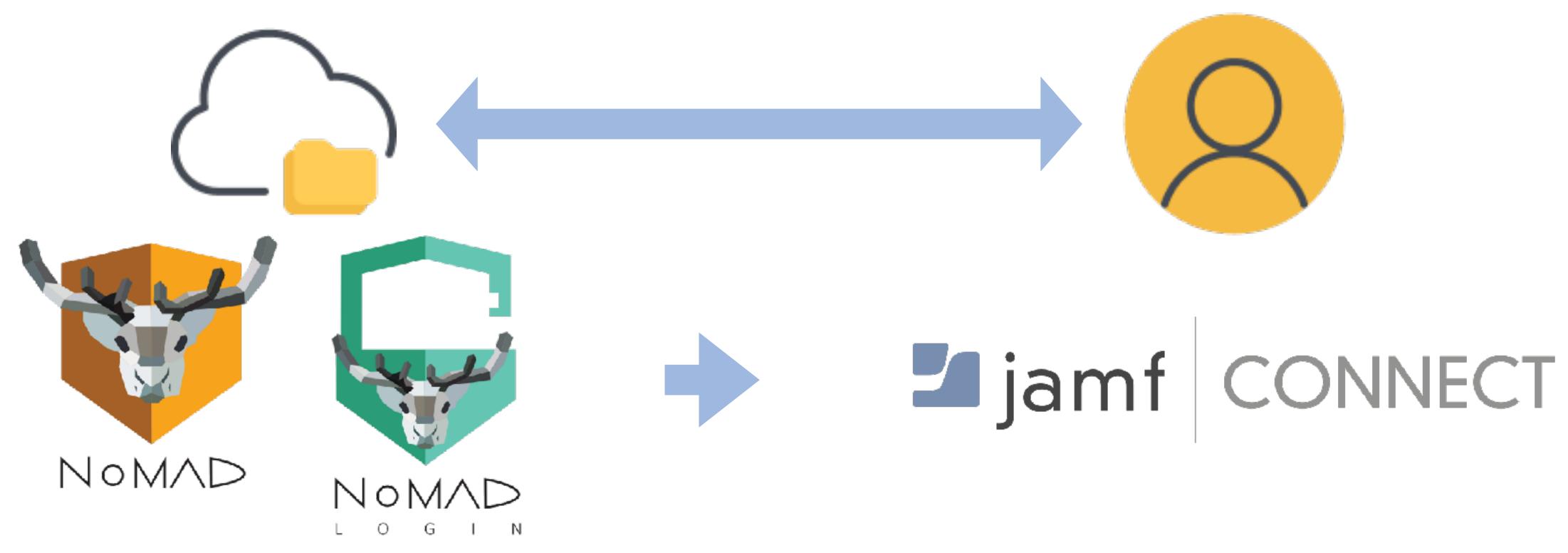

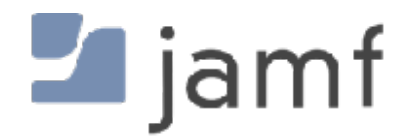

# **Cloud Directory**

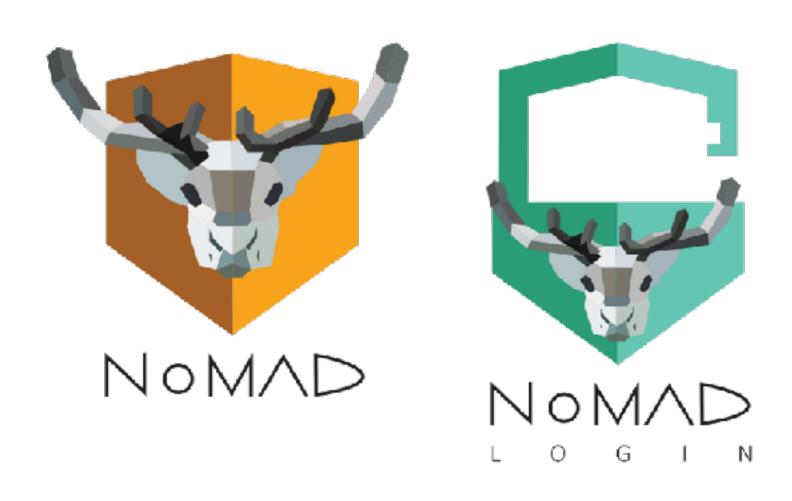

- Jamf Connect
- XCreds
- Mosyle Auth
- Kandji Passport

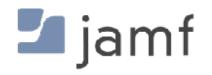

# **Cloud Directory**

- Local account with a "password nag"
  - FileVault and Keychain password kept in sync
  - Grab Kerberos tickets without a bind
  - Mount file shares, home directories, etc.
- Login window could...
  - Force network login
  - Force network login unless no network found
  - Allow or default to local logins

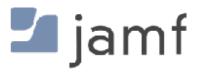

# Cloud Directory and FileVault, or "war never changes"

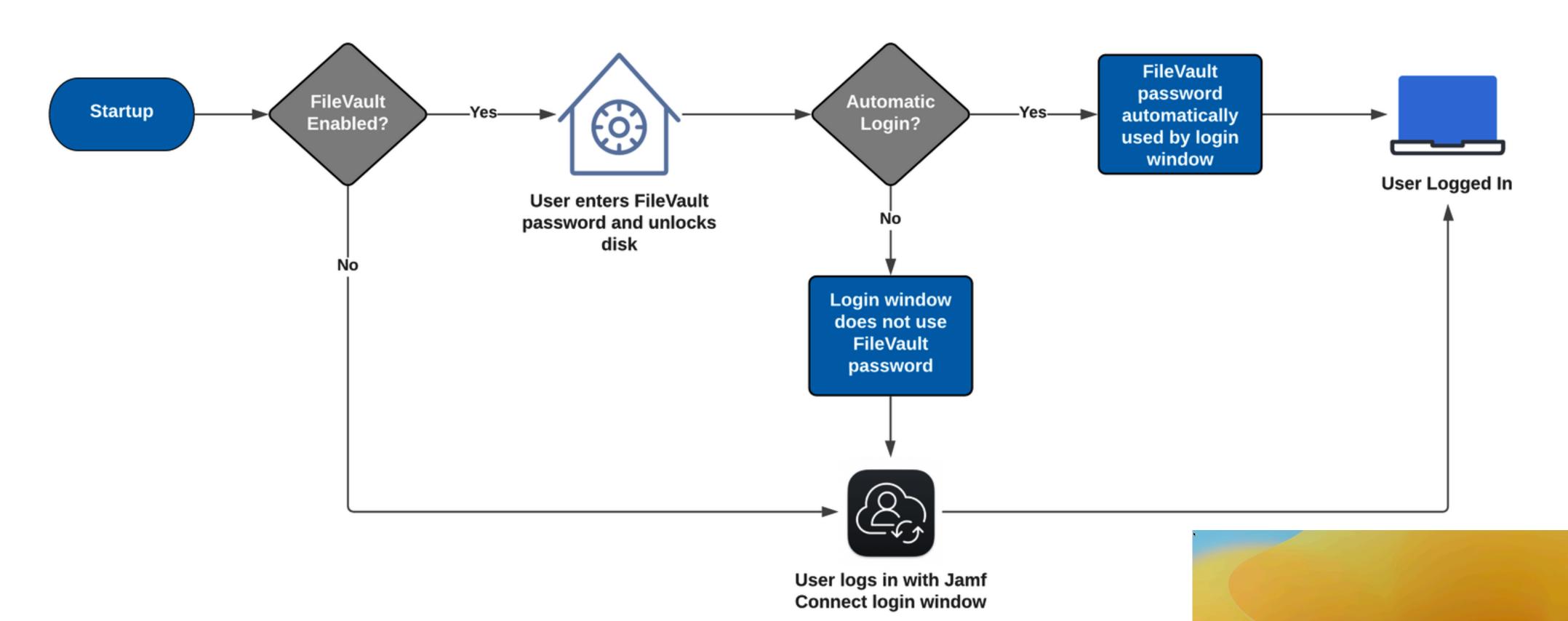

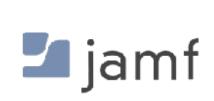

Cloud identity proviers and why those terminal commands are still important

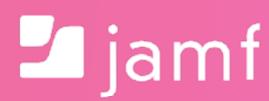

```
# For all users who have a password on this machine (eliminates service accounts

# but includes the _mbsetupuser and Jamf management accounts...)

for user in $(/usr/bin/dscl . list /Users Password | /usr/bin/awk '$2 != "*" {print $1}'); do

# If a user has the attribute "OIDCProvider" in their user record, they are

# a Jamf Connect user.

MIGRATESTATUS=($(/usr/bin/dscl . -read /Users/$user | grep "OIDCProvider: " | /usr/bin/awk {'print $2'}))

# If we didn't get a result, the variable is empty. Thus that user is not

# a Jamf Connect Login user.
```

52 #look for users created in the last X minutes

# Touch file with list of users to be deleted

DELETE\_USER\_TOUCH\_FILE="/Library/Application Support/JAMF/Receipts/.userCleanup"

85 # For all users who have a password on this machine (eliminates service accounts

for user in \$(/usr/bin/dscl . list /Users Password | /usr/bin/awk '\$2 != "\*" {print \$1}'); do

MIGRATESTATUS=(\$(/usr/bin/dscl . -read /Users/\$user | grep "OIDCProvider: " | /usr/bin/awk {'print \$2'}))

# If a user has the attribute "OIDCProvider" in their user record, they are

# If we didn't get a result, the variable is empty. Thus that user is not

# user is not a jamf connect user

echo "\$user is Not a Jamf Connect User"

# but includes the \_mbsetupuser and Jamf management accounts...)

# a Jamf Connect user.

then

else

# a Jamf Connect Login user.

if [[ -z \$MIGRATESTATUS ]];

91

93

userAge=60

# Credit: Steve Wood

# Location of the Jamf binary

JAMF\_BINARY="/usr/local/bin/jamf"

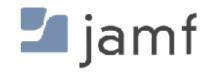

```
127
                     -description "No local user accounts were created with Jamf Connect Login in the last $userAge seconds. User account may need to be deleted
128
                     -title "Jamf Connect Cleanup Script" \
129
                     -icon "/System/Library/CoreServices/CoreTypes.bundle/Contents/Resources/ProblemReport.icns"
130
             else
131
                     # Otherwise, we found someone - time to tell the user that it's
132
                     # curtains... lacy, wafting curtains for that user.
133
      ### YOU CAN EDIT THIS WARNING MESSAGE TO LOCALIZE FOR YOUR IT TEAM HERE
135
                     warningMessage="The following accounts will be deleted within 15 minutes of this policy running:
136
137
138 $listOfUsers
```

```
# Write the list of doomed users to the doomed user file.

168 echo "$listOfUsers" > "$DELETE_USER_TOUCH_FILE"

169

170 # Run a recon so we update the extension attribute

171 # and alert Jamf Pro that this list exists

172 $JAMF_BINARY recon
```

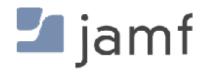

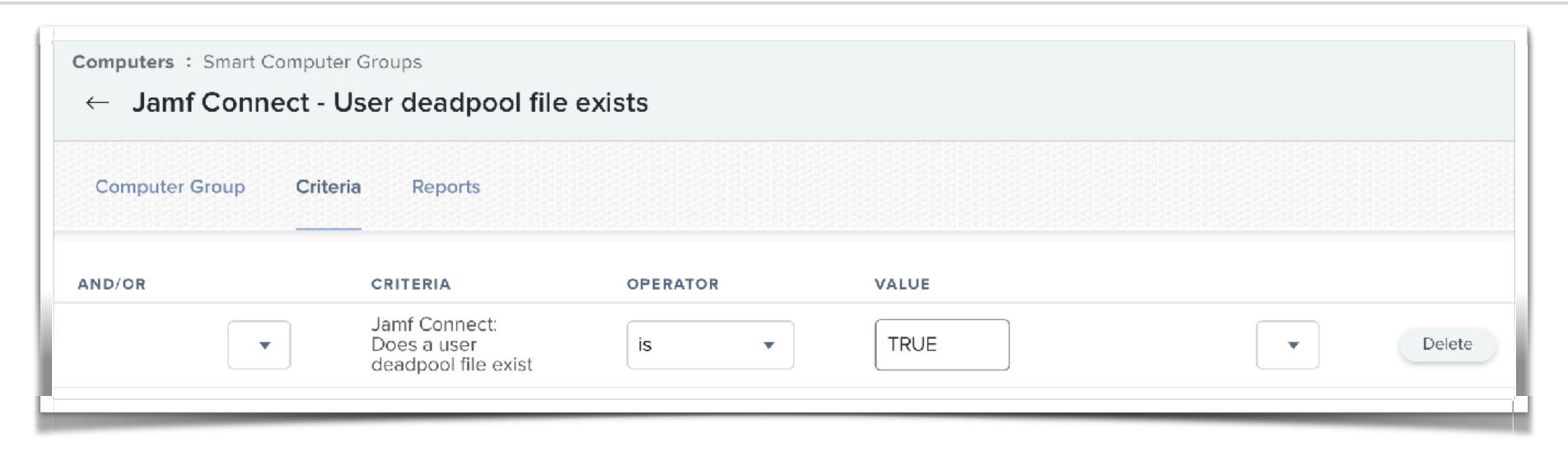

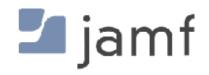

```
67 # SEE NOTES ABOVE - If you want to check for only one admin, set to "1"
   # If you don't care if there's only a single admin and this script may
    # fail OR if your environment simply uses all admin accounts anyway, set to "0"
70
71
    checkForOnlyOneAdmin=1
72
73 # Location of user deadpool list
    DELETE_USER_TOUCH_FILE="/Library/Application Support/JAMF/Receipts/.userCleanup"
   # Credit: Steve Wood
76
77 # Location of the user deadpool list after running script (confirmation file
   # for auditing)
    CONFIRM_USER_TOUCH_FILE="/private/tmp/.userDeleted"
81 # Location of the Jamf binary
82 JAMF_BINARY=$( which jamf )
```

# Elevate our eligible account.
echo "Elevating \$elevateThisUser"
/usr/sbin/dseditgroup -o edit -a "\$elevateThisUser" -t user admin

```
for user in $(/usr/bin/dscl . list /Users Password | /usr/bin/awk '$2 != "*" {print $1}';
 97
                      # Is the user an admin
 98
                      isUserAdmin=$(/usr/sbin/dseditgroup -m "$user" -o checkmember admin | /usr/bin/awk {'print $1'})
 99
                      if [ "$isUserAdmin" = "yes" ]; then
100
                              # Check for securetoken status
101
                              secureTokenStatus=$(/usr/bin/dscl . -read /Users/"$user" AuthenticationAuthority | /usr/bin/grep -o "SecureToken")
                              # If the account has a SecureToken, increase the securetoken counter
102
                              if [ "$secureTokenStatus" = "SecureToken" ]; then
103
104
                                      ((adminUserCount++))
105
                      fi
106
107
              done
108
109
              # If our admin count is less than or equal to 1 (which daymn, if we're less
              # than one admin account on the box, we've got serious issues and shouldn't
110
111
              # even be here today...) OR if the number of users with a securetoken is
              # equal to the size of the array of users to be deleted...
112
```

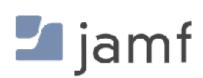

```
/bin/mv "$DELETE_USER_TOUCH_FILE" "$CONFIRM_USER_TOUCH_FILE"

182

183 # Run a recon to clear out the extension attribute / smart computer group for

184 # running this process.

185 $JAMF_BINARY recon
```

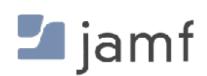

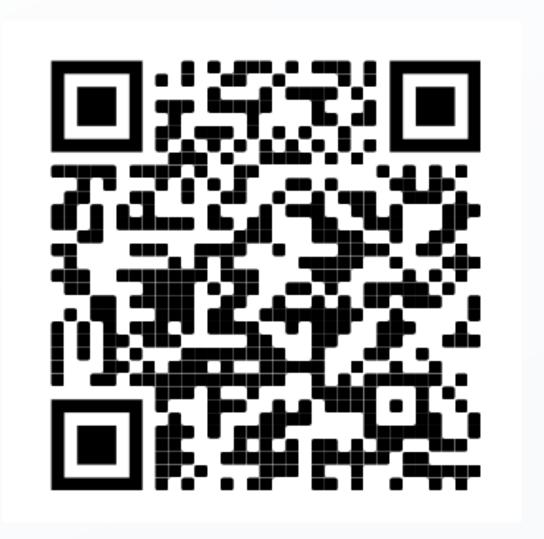

# https://github.com/sean-rabbitt/ JIT-user-deletion-with-jamfconnect

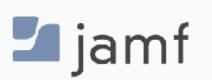

# The Future: Platform Single Sign-On

Or, updated speculation because some of this is in preview, it depends a LOT on identity providers, and macOS just had a change.

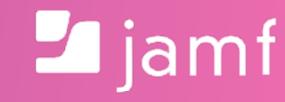

# Single Sign-On Extension for Enterprise

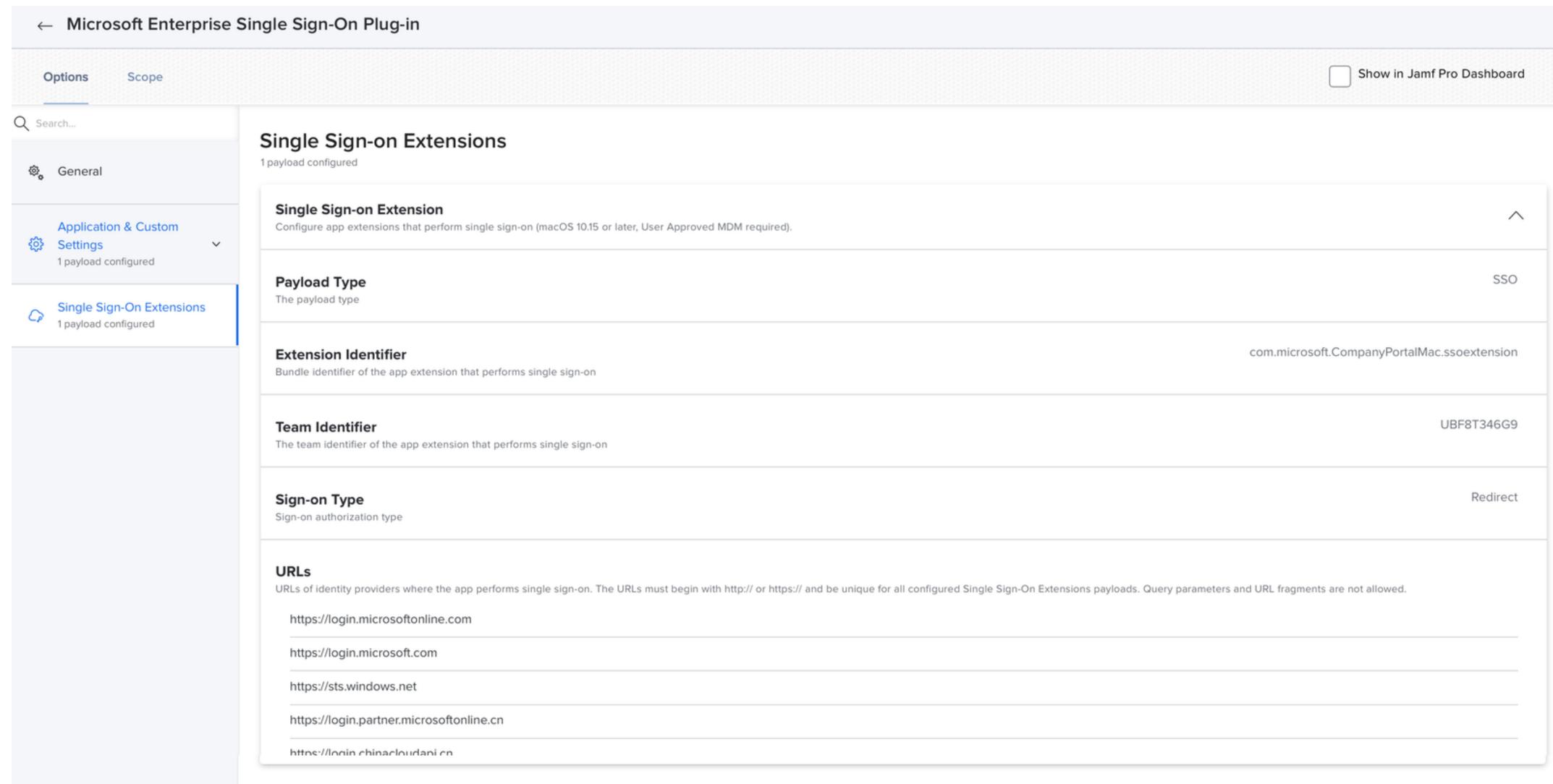

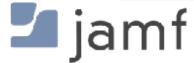

# Single Sign-On Extension for Enterprise

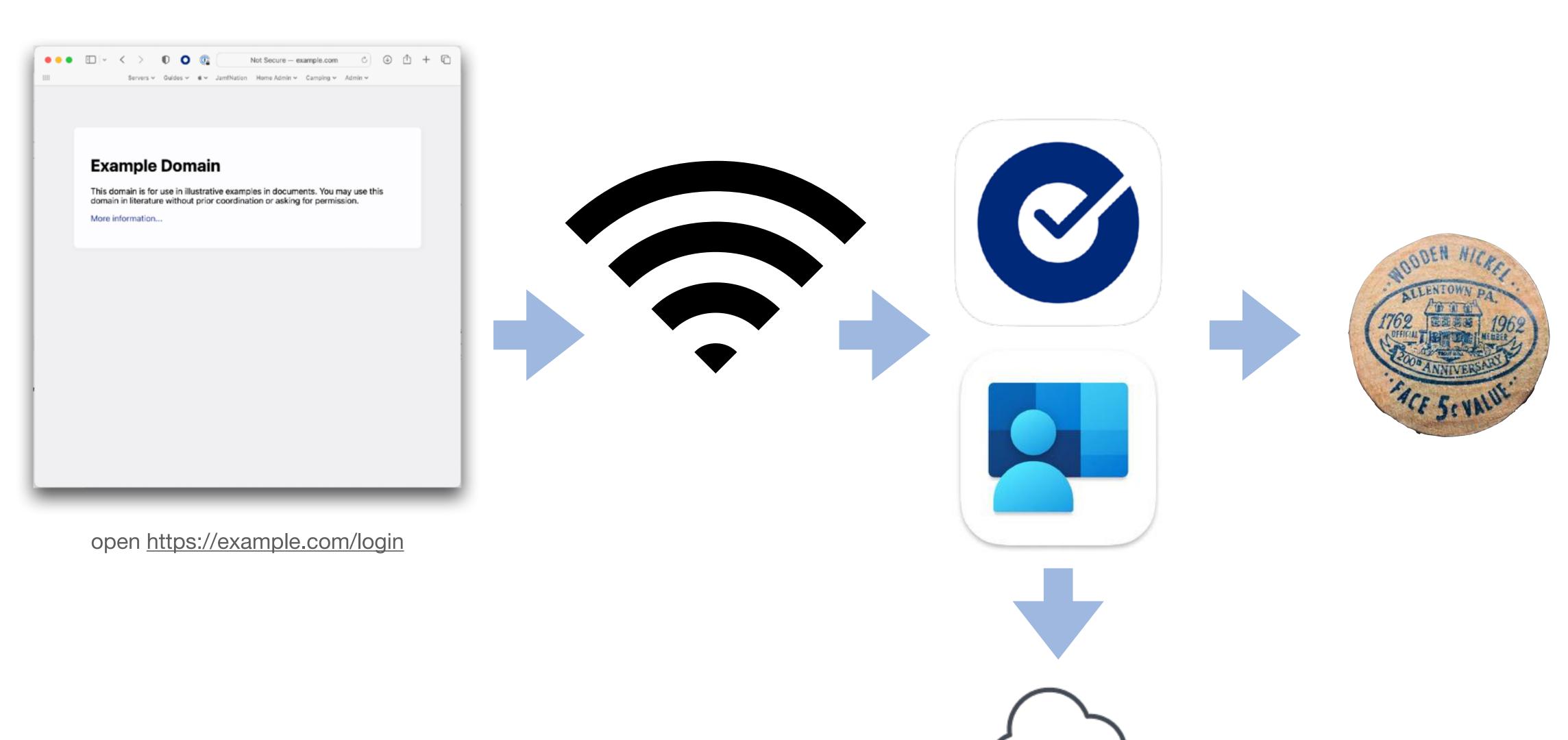

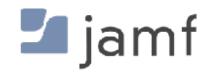

# Platform Single Sign-On Extension

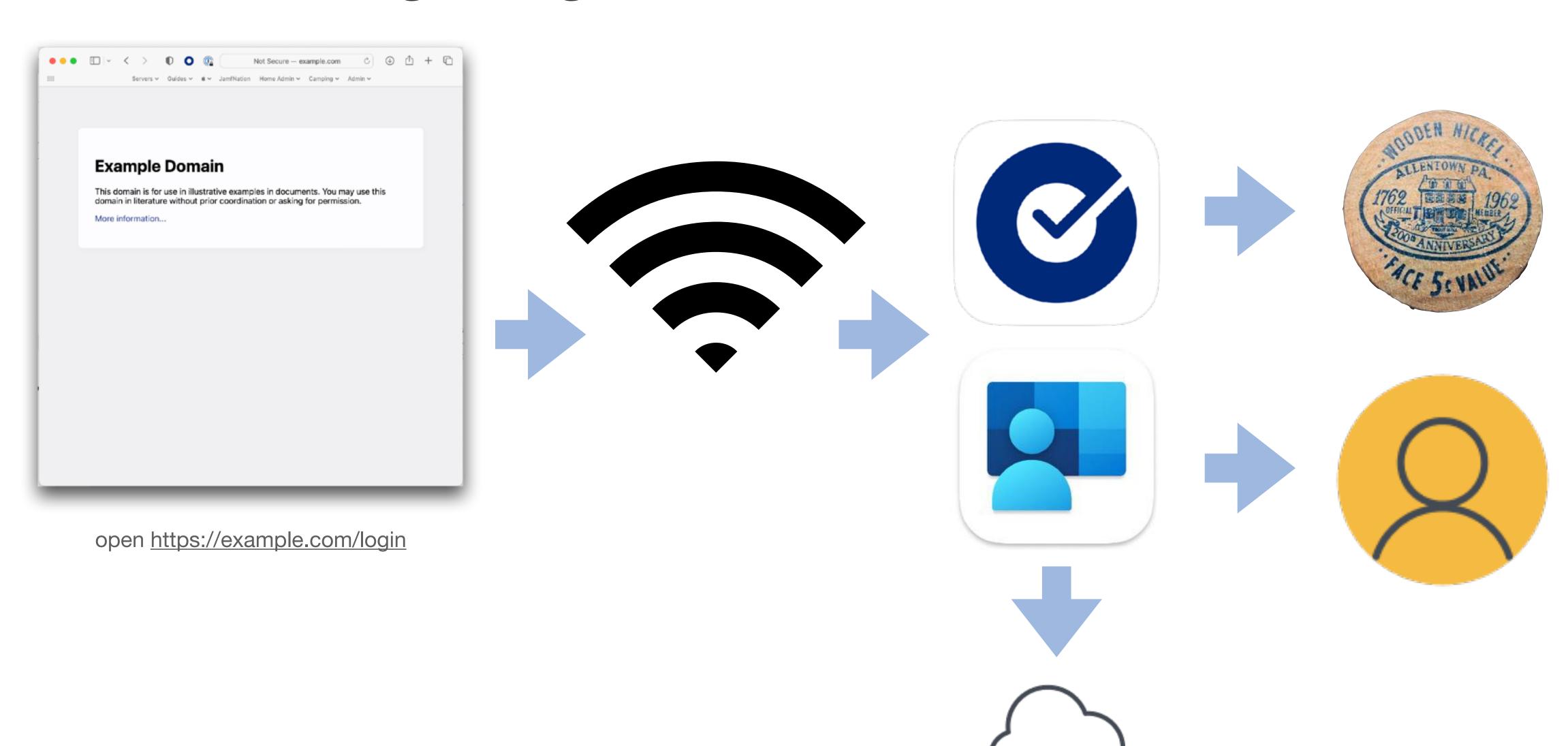

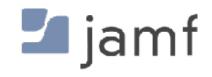

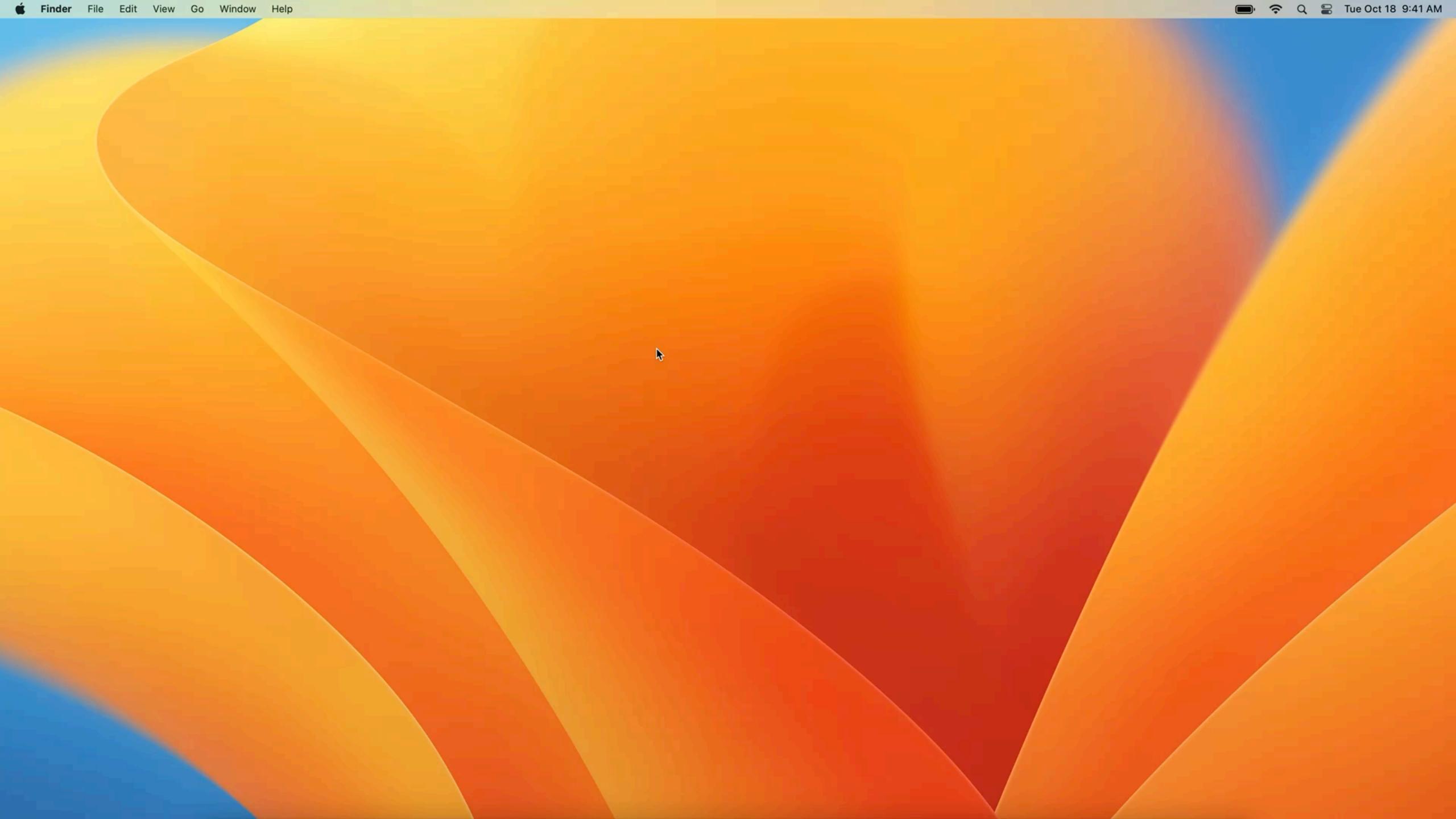

# Platform Single Sign On - as of macOS Ventura

| Feature                                       | Platform Single Sign On | Jamf Connect & Others  |
|-----------------------------------------------|-------------------------|------------------------|
| Works at login window                         |                         |                        |
| Makes local user account                      |                         |                        |
| Admin / Standard rights management            |                         |                        |
| Works in Zero Touch Enrollment flow           |                         |                        |
| Can enforce network only logins               |                         |                        |
| Can enforce MFA for offline auth              |                         | (Depends on tool used) |
| Keeps local account in sync with IdP          |                         |                        |
| Kerberos support                              | (with Kerberos SSOe)    |                        |
| Automatically logs in to cloud IdP gated apps |                         |                        |
| Screensaver Unlock                            |                         |                        |

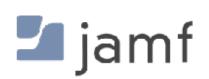

# Content Warning:

No identity provider currently supports any of the stuff we're about to see.

Unless Michael is about to announce something cool in the next session.

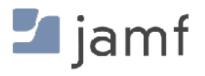

| Feature                                       | Platform Single Sign On | Jamf Connect & Others |
|-----------------------------------------------|-------------------------|-----------------------|
| Works at login window                         |                         |                       |
| Makes local user account                      | With HUGE caveats, 🔽    |                       |
| Admin / Standard rights management            |                         |                       |
| Works in Zero Touch Enrollment flow           |                         |                       |
| Can enforce network only logins               |                         |                       |
| Can enforce MFA for offline auth              |                         | (Jamf Connect only)   |
| Keeps local account in sync with IdP          |                         |                       |
| Kerberos support                              | (with Kerberos SSOe)    |                       |
| Automatically logs in to cloud IdP gated apps |                         |                       |
| Screensaver Unlock                            |                         |                       |
| PIV / SmartCard Support                       |                         |                       |

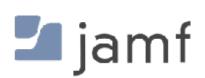

#### **Authentication Scenarios:**

- Password Local account password sync with the IdP
- Password with WS-Trust IdP doesn't know password SAML token auth
- User Secure Enclave Key Auth to IdP without a password still local password
- SmartCard Auth with cert on PIV local password may still be required

### Group Membership:

- Pass up to 100 IdP based groups to local macOS device
- Local UNIX group membership determines admin/standard/sudo rights

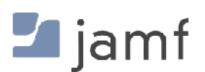

# Shared Device Registration

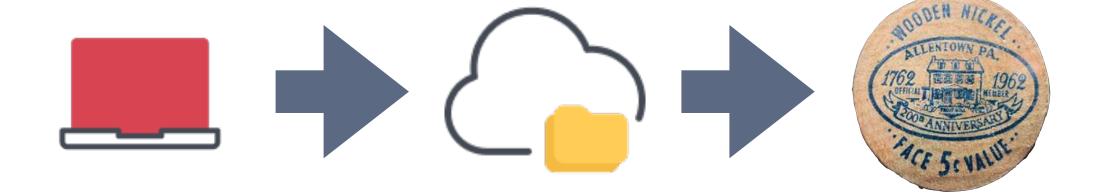

# Shared Device Registration

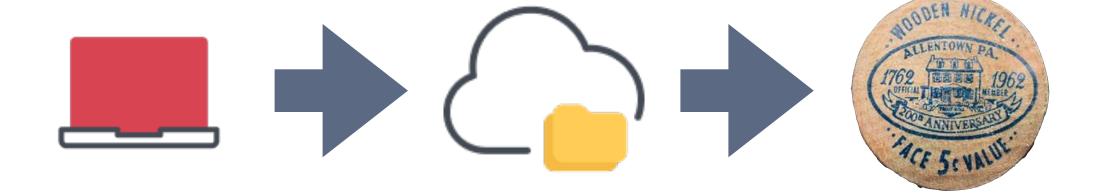

User Registration

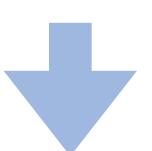

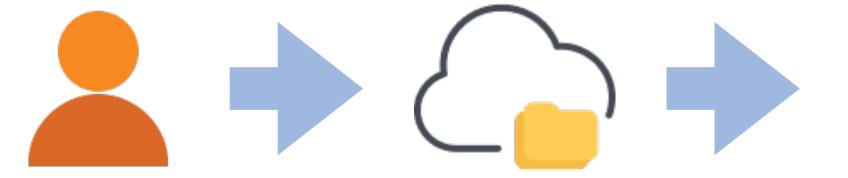

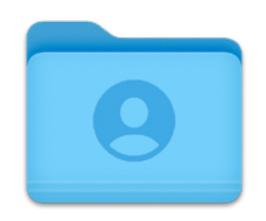

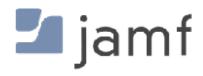

Final thoughts:
Local User Accounts
Network Accounts
Cloud Identity Accounts
Platform Single Sign-On

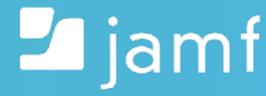

# Final Thoughts

- macOS is UNIX
- FileVault gonna FileVault
- Tying to a directory introduces challenges
- Challenges can be overcome
- Let's see what happens with PSSOe in the future
- macOS is still UNIX

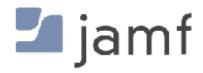

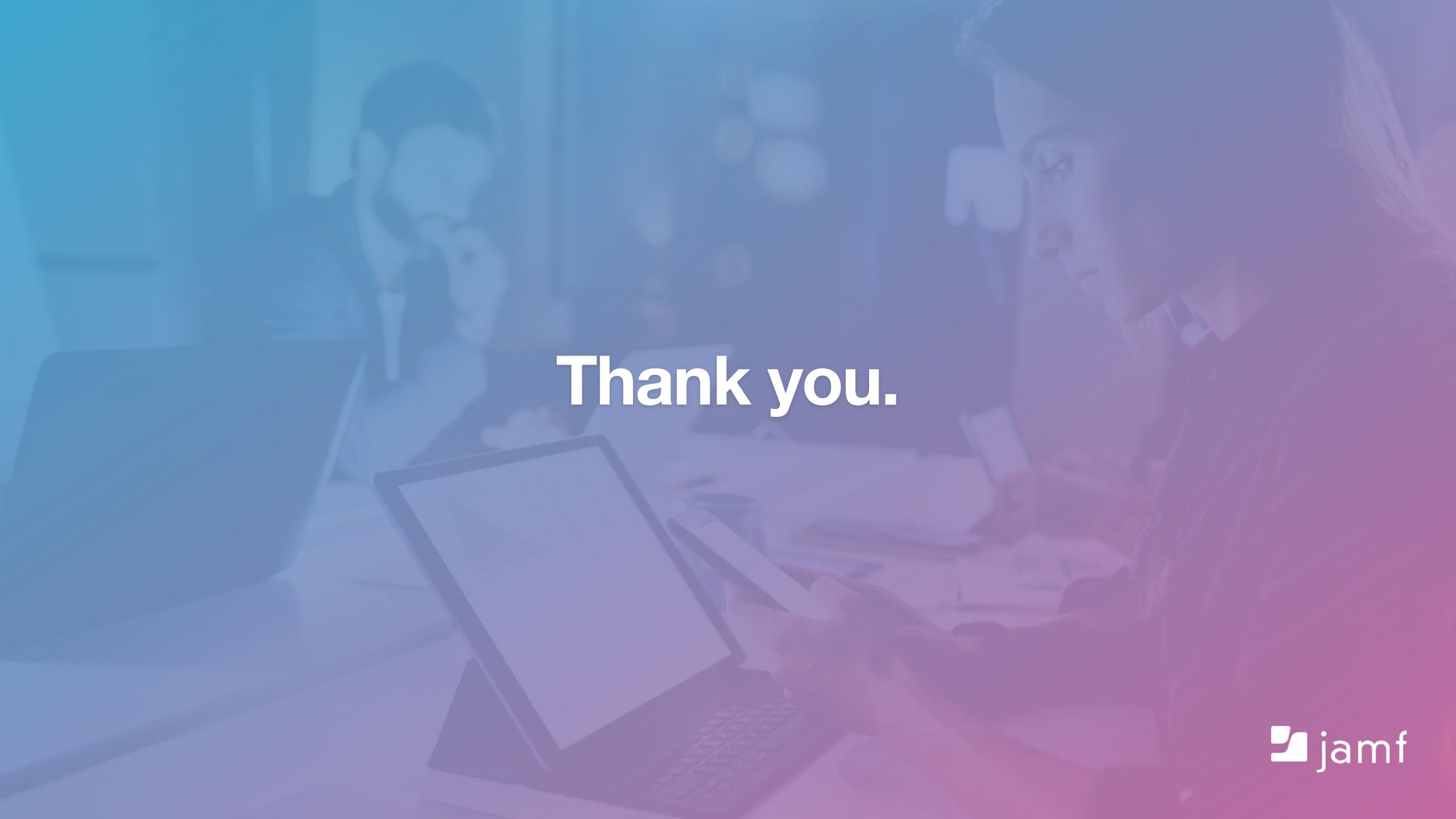